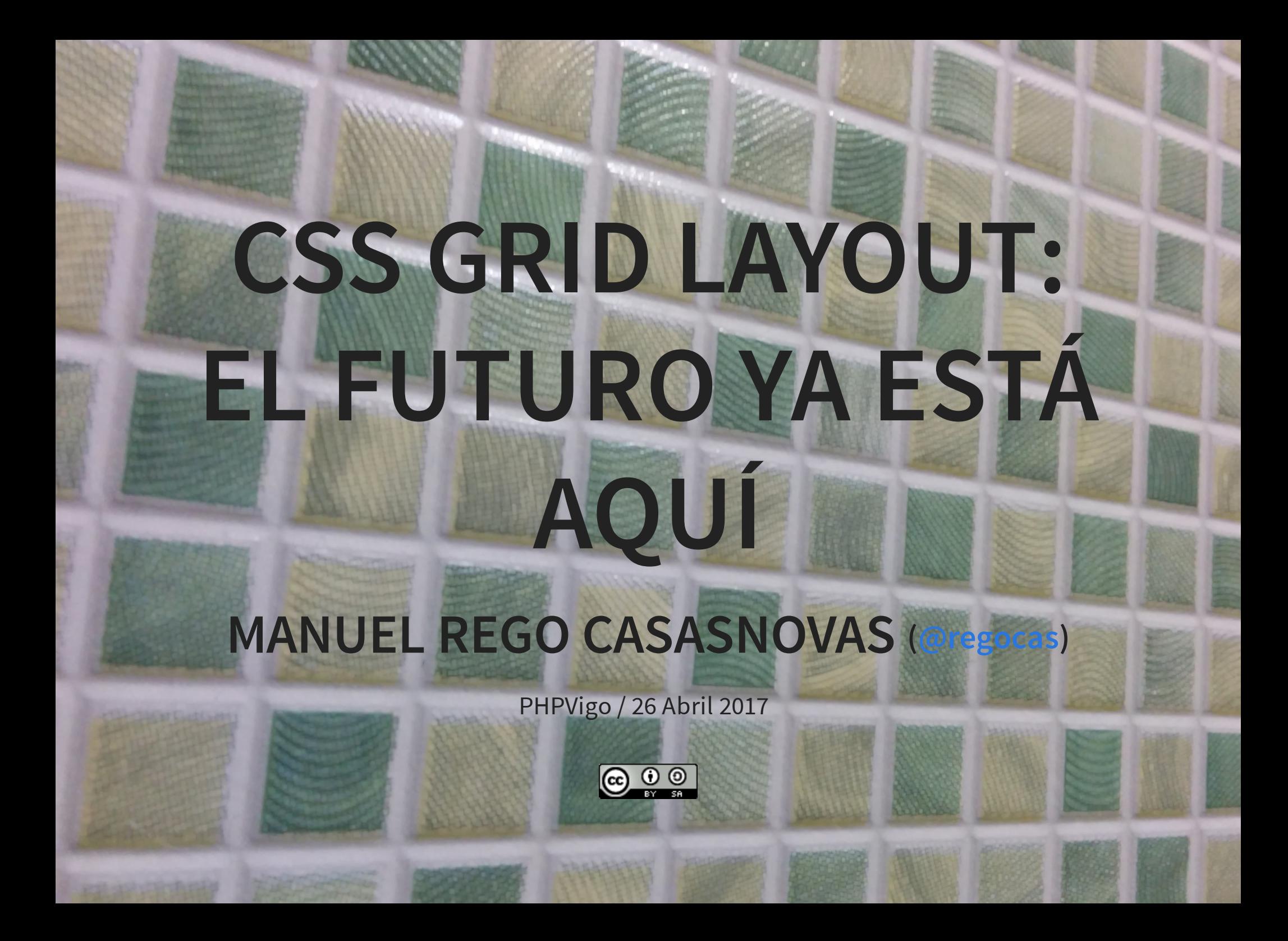

#### **PRESENTACIÓN**

Actualmente implementando **CSS Grid Layout** (Chromium/Blink & Safari/WebKit)

Miembro de **Igalia**

**igalia** 

#### **GRIDS POR TODAS PARTES**

Q SEARCH  $\equiv$  sections

**ENGLISH**  $\Rightarrow$   $\Diamond$  (CHINESE) ESPAÑOL

Subscribe to debate. not division.

The New York Times

Thursday, April 20, 2017 | 日 Today's Paper | **■** Video 250°F FTSE 100 -0.13% ↓

**World** U.S. Politics N.Y. Business Opinion Tech Science Health Sports Arts Style Food Travel Magazine T-Magazine Real Estate ALL

#### O'Reilly Out at **Fox News as** Harassment Claims Pile Up By EMILY STEEL and MICHAEL S.

ecumne

- Bill O'Reilly's ouster brings an abrupt, embarrassing end to his two-decade reign as one of the most popular and influential commentators in television.
- Advertisers fled his show and public protests flared after a Times investigation revealed payouts of \$13 million to resolve claims against him of sexual harassment and inappropriate behavior.

**AUDIO** 

VERLAPPING 3 COLUMN G

Listen to 'The Daily'

We talk to one of the reporters whose

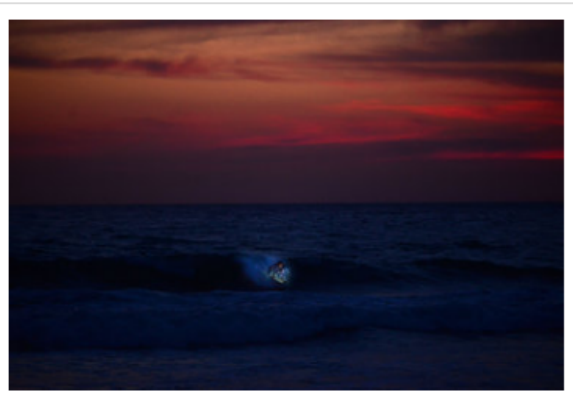

Donald Miralle for The New York Times

The<br>Daily

#### It's a Nice Night for ... Surfing

Why paddle out under the stars? To get away from the crowds, mainly. By JARED WHITLOCK

#### **Donald Trump Threatens to** Sabotage Obamacare A cynical ploy to force Democrats to negotiate would endanger the health of millions of Americans.

**FDITORIAL** 

· Bill de Blasio's Press Problem · Editorial Observer: Where Did All the Black Teachers Go?

#### OP-ED COLUMNISTS

- · Blow: A Fake and a Fraud Collins: Paging the Trump
- Armada Kristof: The North Korea-
- **Trump Nightmare** Join us on Facebook »

TIMES INSIDER » In Devastated Northern France. the French Flag Flies Again

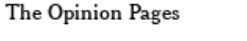

**SUBSCRIBE NOW** 

#### How to Stop Drug Price

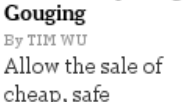

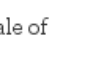

LOG IN

Get 60% off one year

of The New York Times.

**SUBSCRIBE NOW** 

ά

cheap, safe imported drugs.

#### **Could a Leftist Bring Growth Back to France?**

By MARK WEISBROT Some dismiss Jean-Luc Mélenchon as a

far-left populist. That's a mistake.

. The Mother of All Bombs · The Coming Crisis With Iran Bill O'Reilly and the Upside of **Corporate Cowardice** 

THE CROSSWORD » Play Today's Puzzle

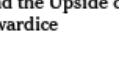

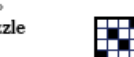

#### 

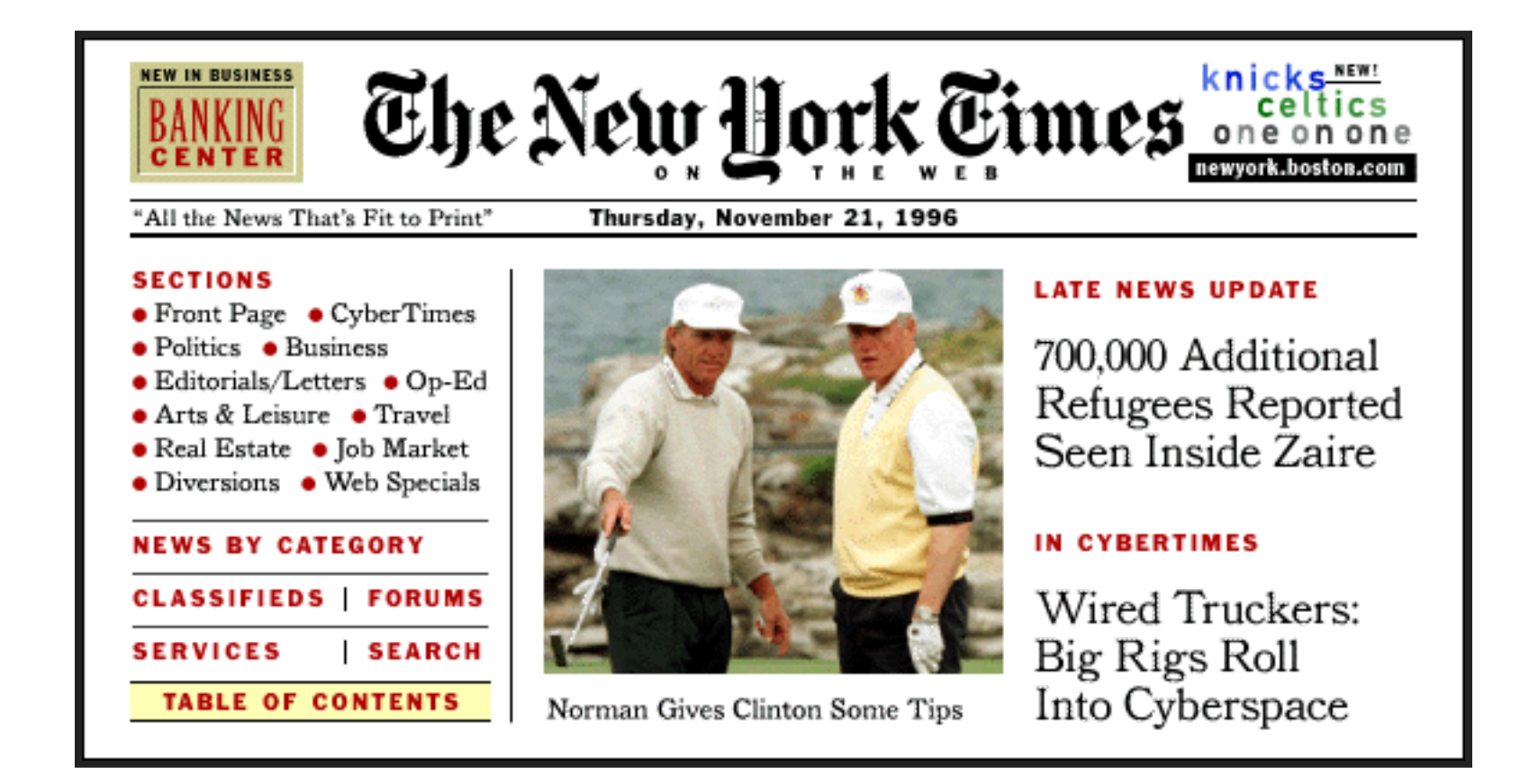

## **HÅKON WIUM LIE (JUNIO, 1995)**

Grids! Let the style sheet carve up the canvas into golden rectangles, and use an expert system to lay out the elements!! Ok, drop the expert system and define a set of simple rules that we hardcode.. whoops! But grids do look nice!

- h&kon

### **EVOLUCIÓN**

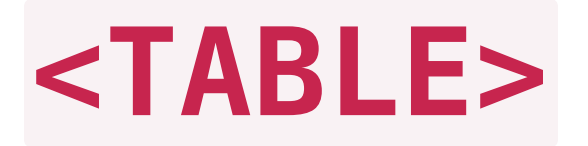

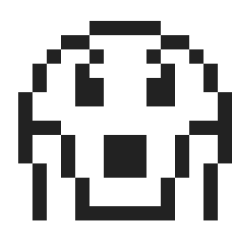

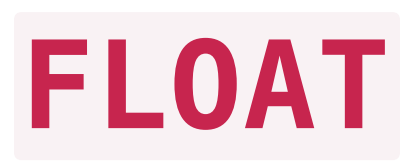

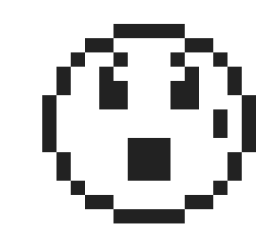

#### **D I S P L A Y : I N L I N E - B L O C K ;**

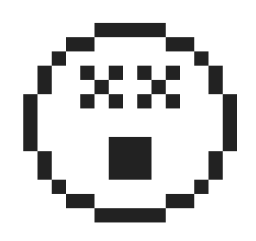

#### **DISPLAY: TABLE;**

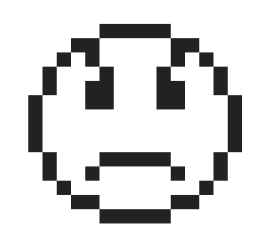

#### **CSS FRAMEWORKS**

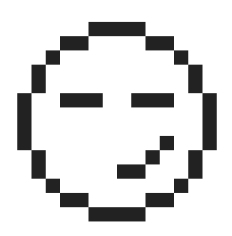

#### **DISPLAY: FLEX;**

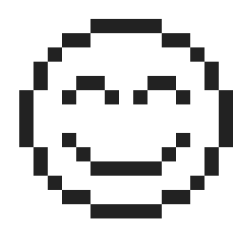

#### **DISPLAY: GRID;**

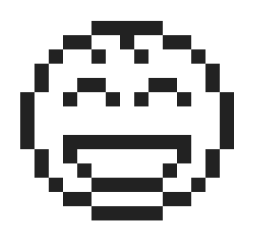

# **INTRODUCCIÓN**

70

#### **CONCEPTOS**

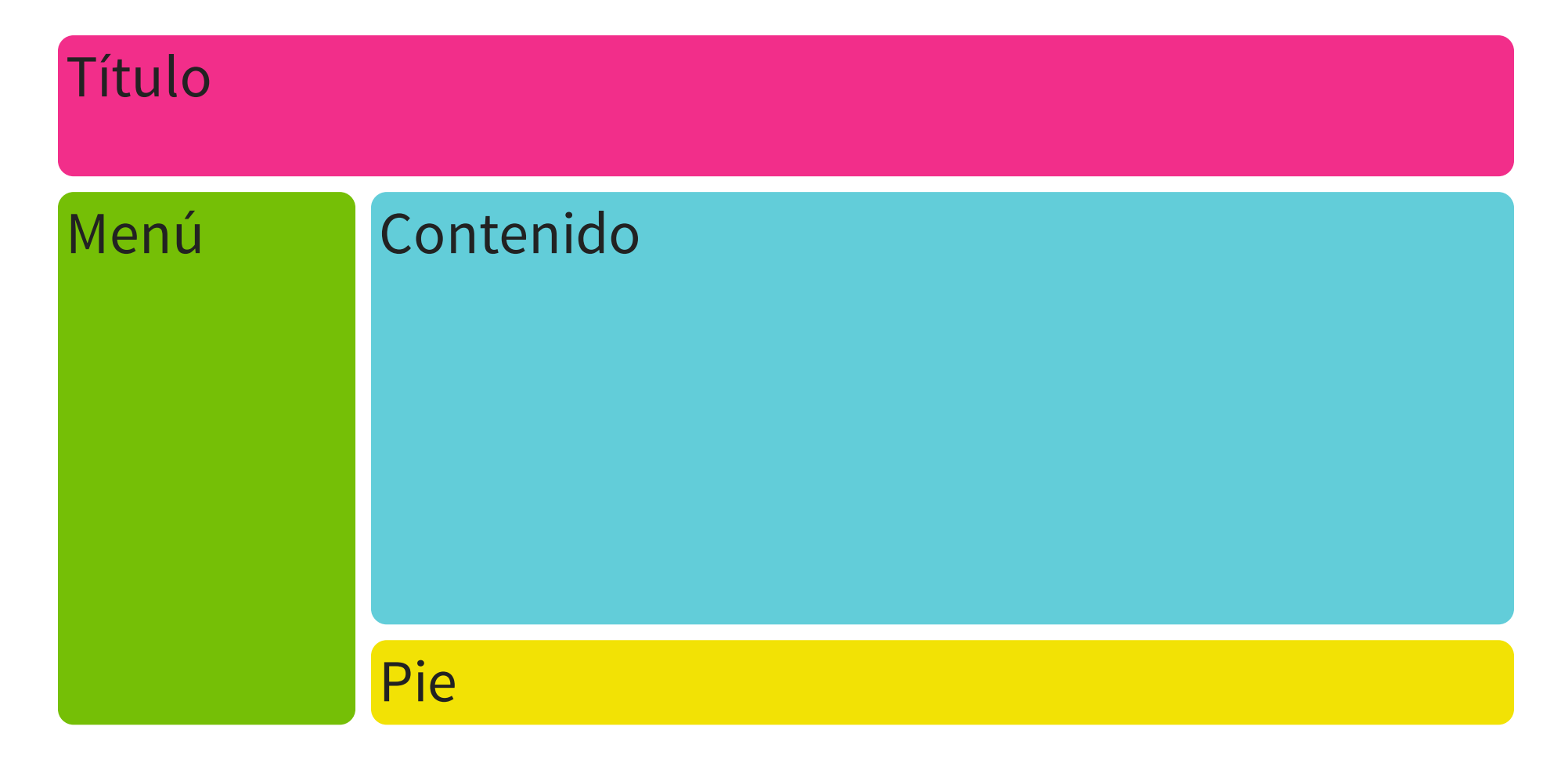

## **L Í N E A S**

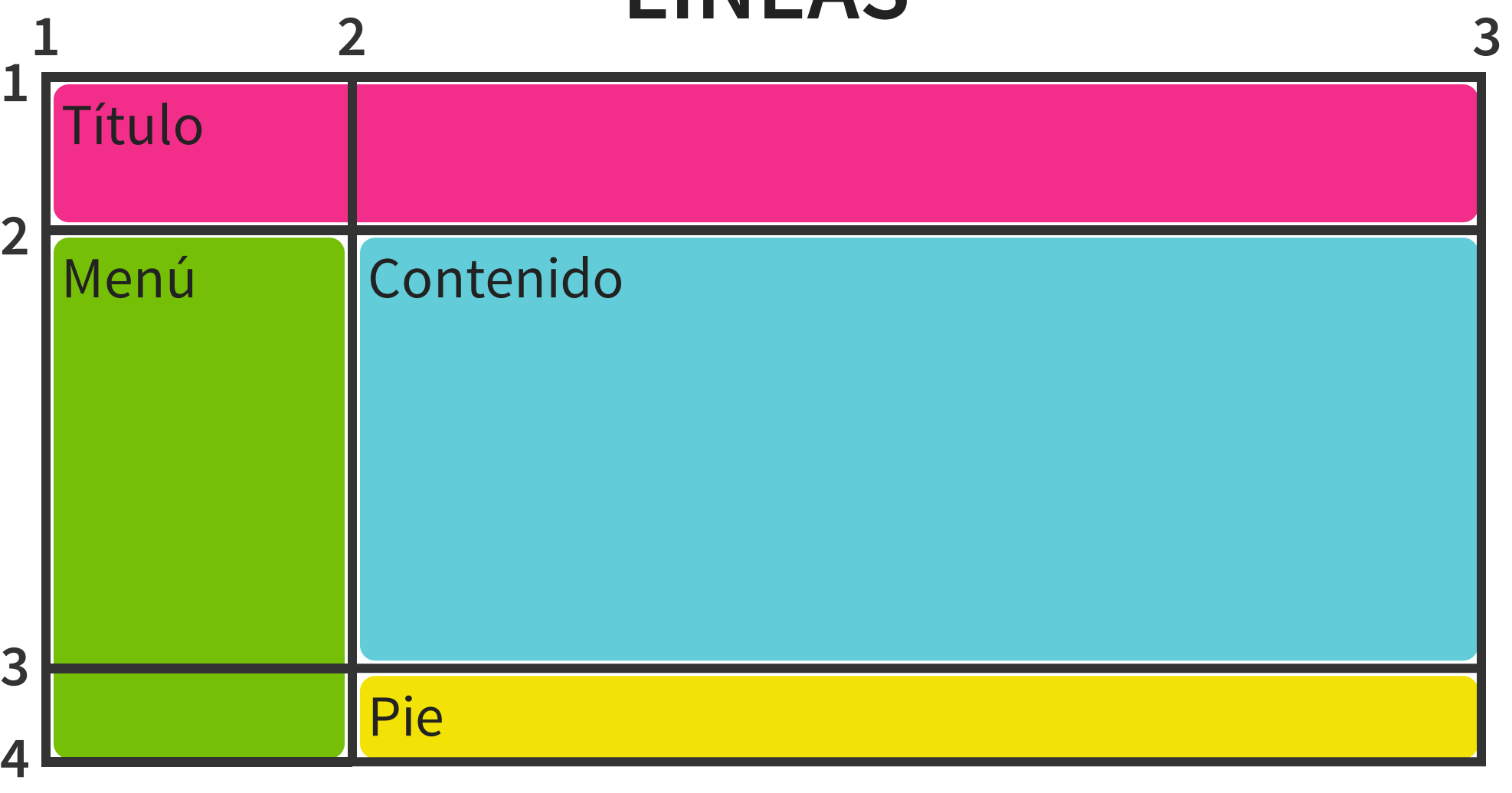

#### **TRACKS**

### **TRACKS FILAS**

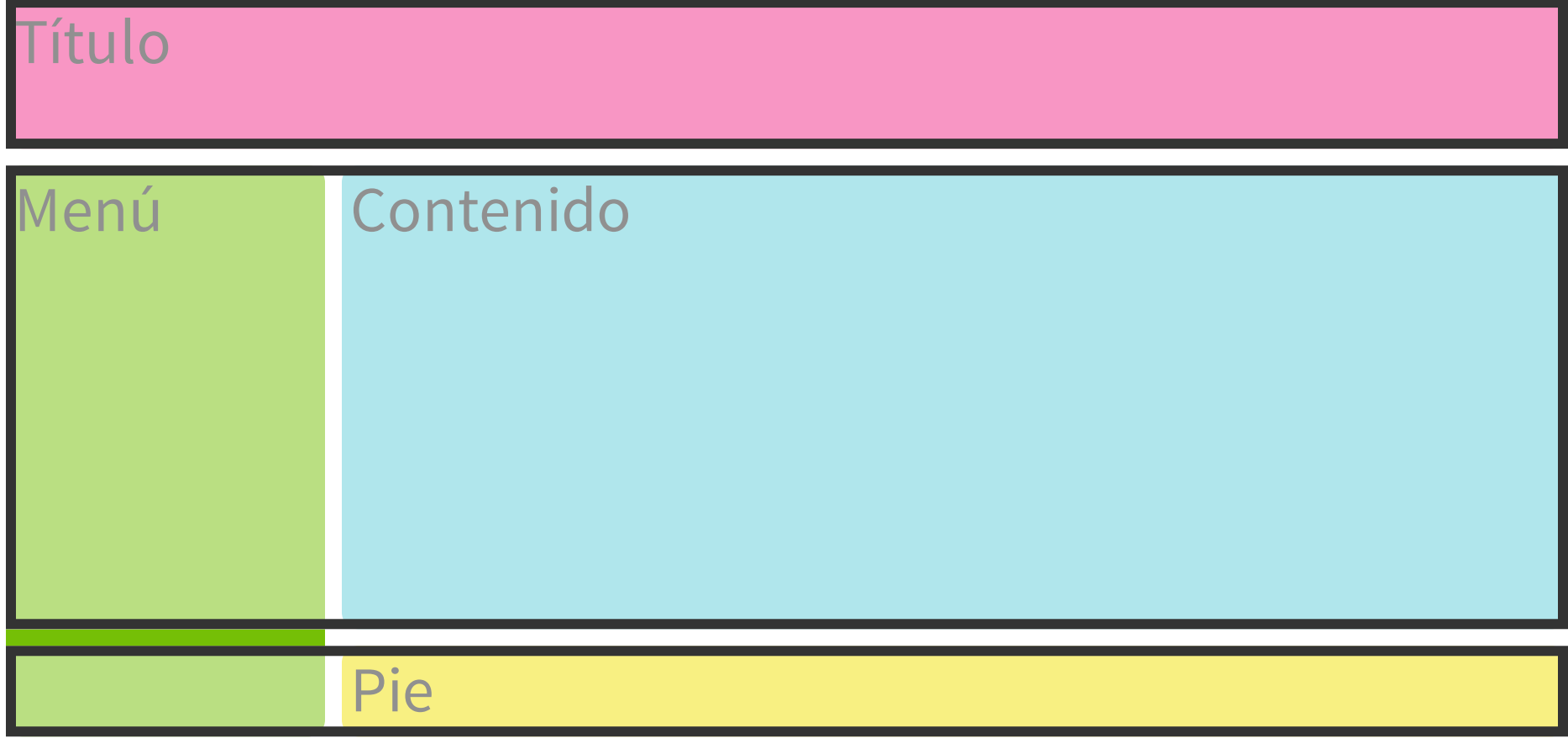

#### **TRACKS COLUMNAS**

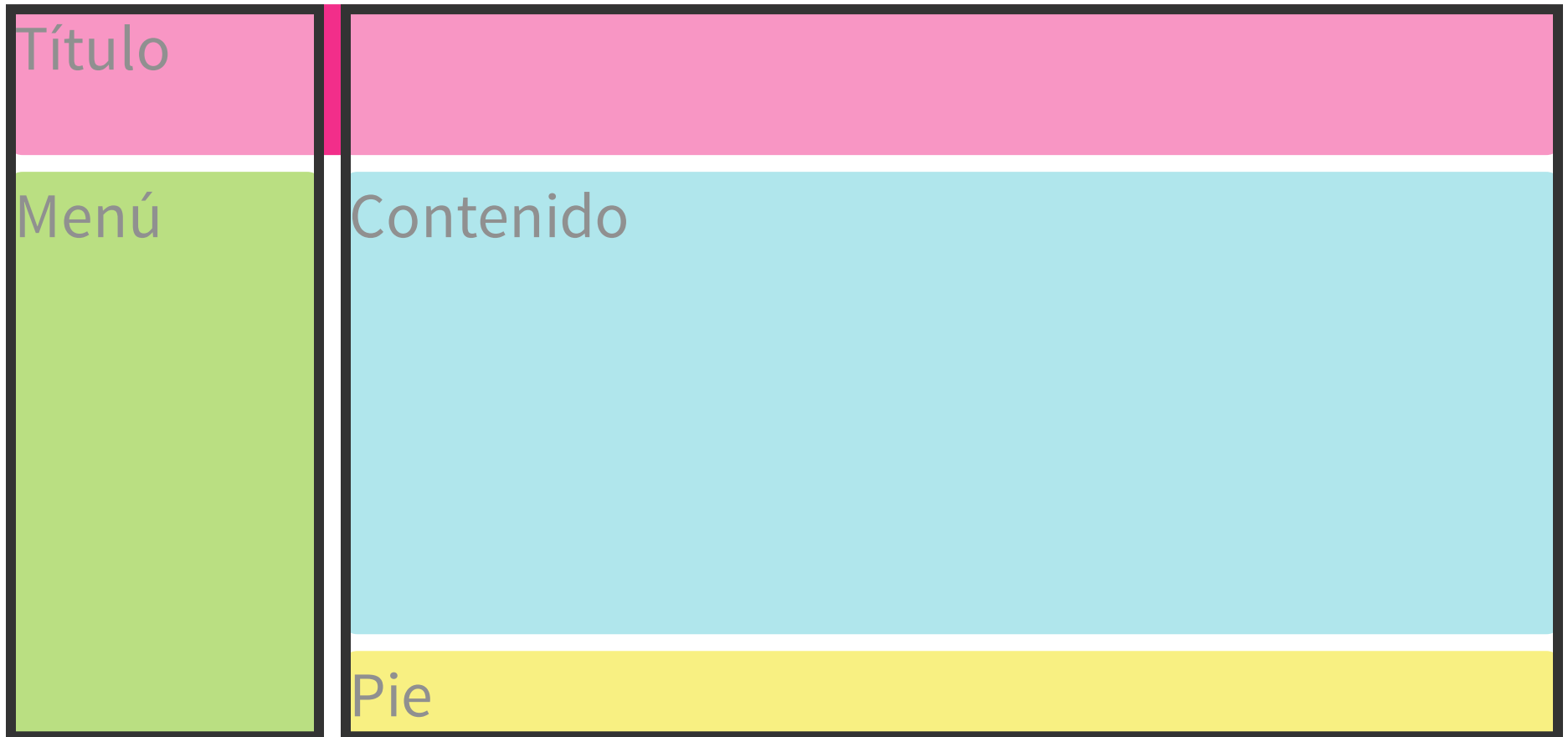

#### **CELDAS**

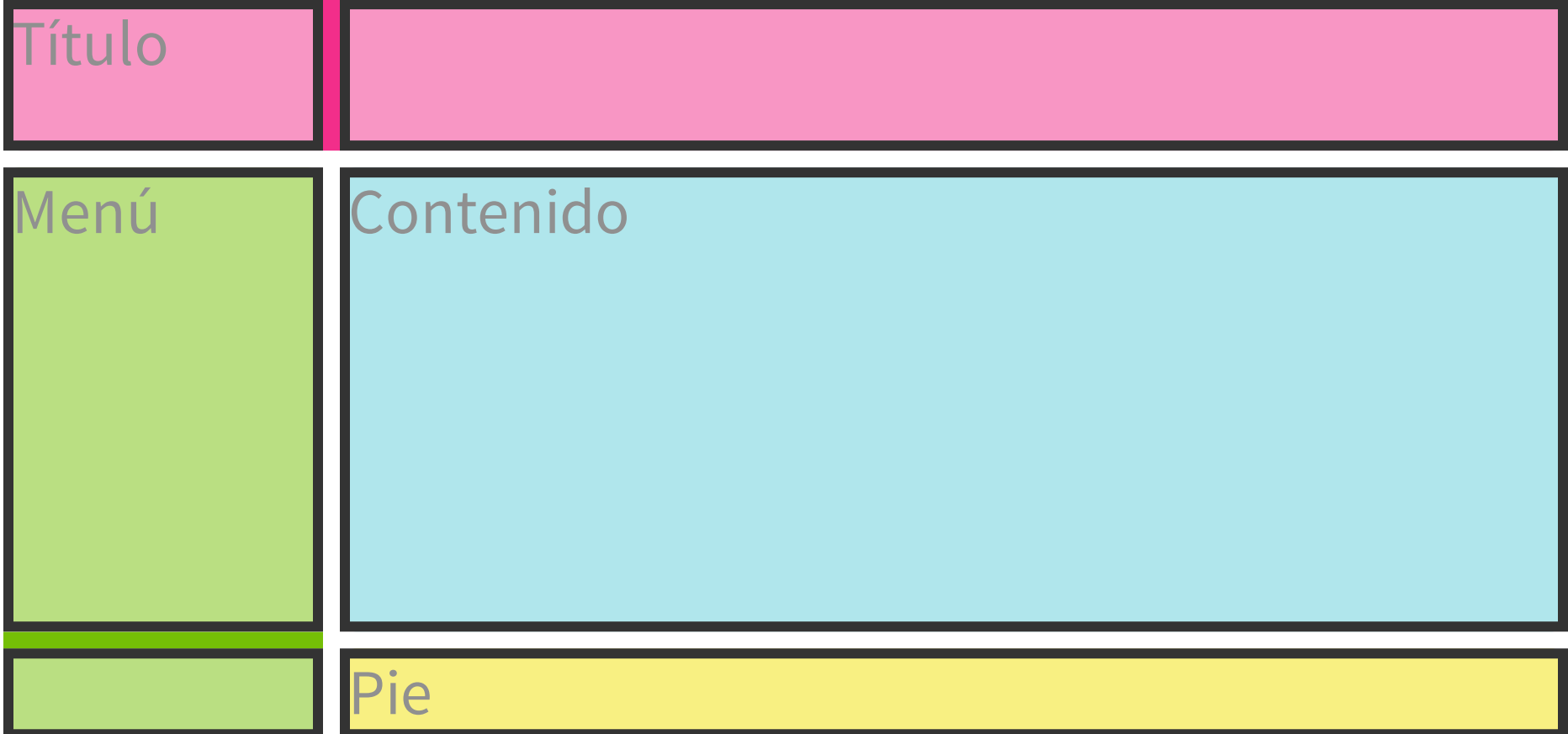

#### **ÁREAS**

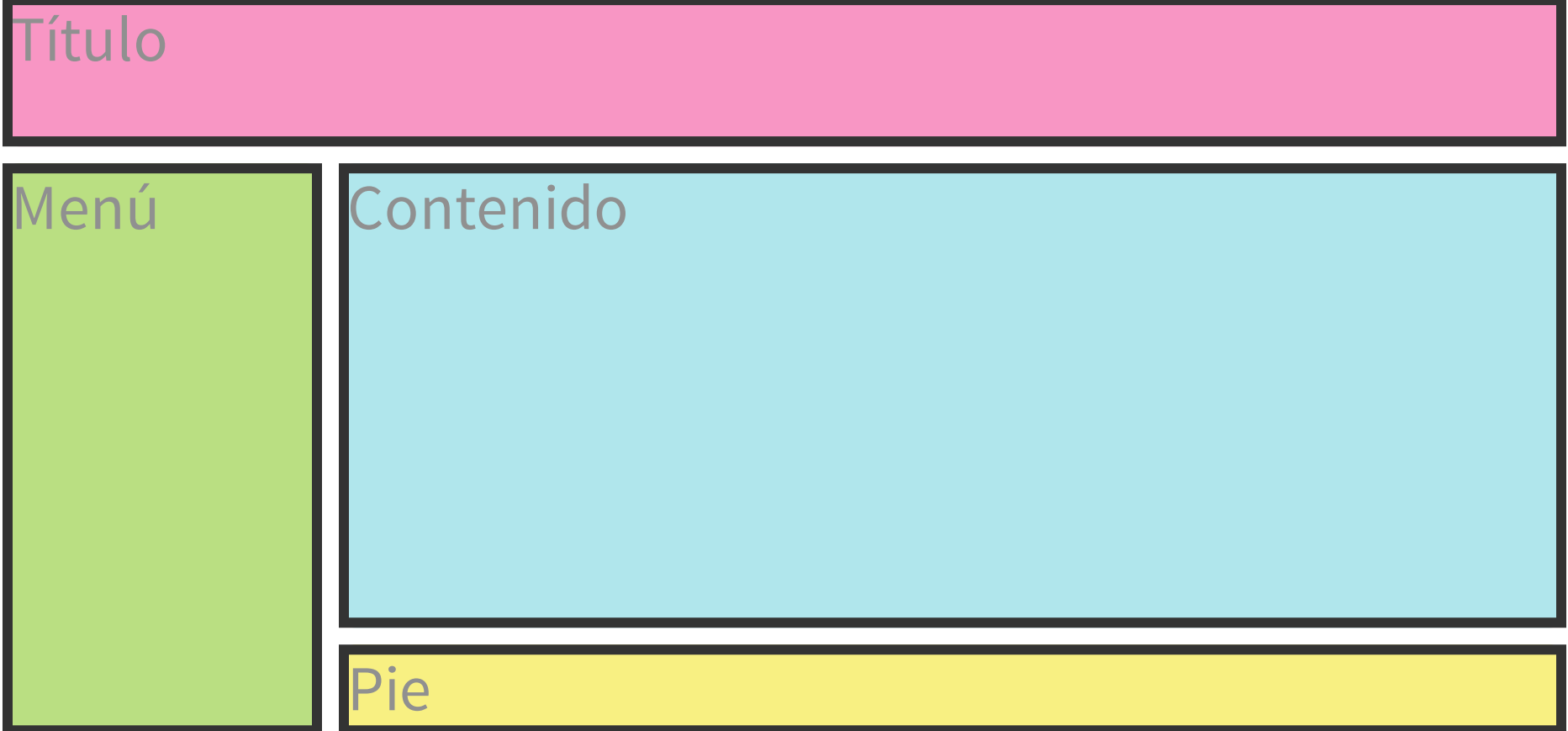

# **SYNTAXIS**

#### **DISPLAY: GRID;**

#### Rompe el flujo habitual de la página web

#### **TAMAÑO DE LOS TRACKS (FILAS/COLUMNAS)**

grid-template-columns & grid-template-rows

¡Creación de **cajas desde CSS**!

### **TAMAÑO DE LOS TRACKS**

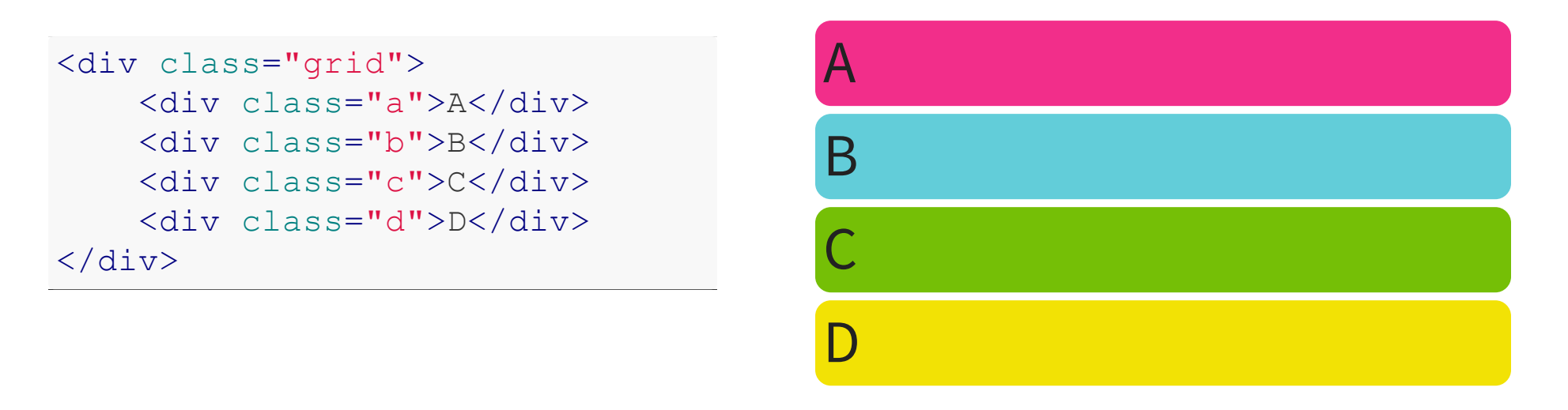

.grid { display: grid; grid-template-columns: ;

grid-template-rows: ; }

### **COLOCACIÓN DE ÍTEMS**

#### grid-column & grid-row

Orden del DOM ≠ Orden visual

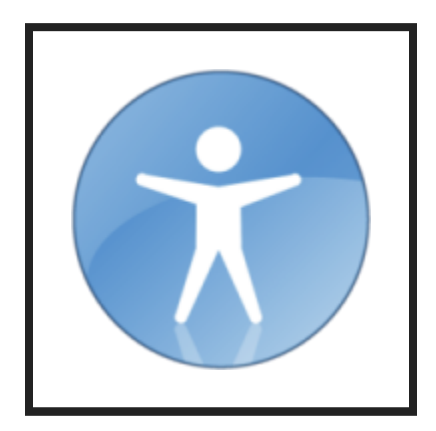

### **COLOCACIÓN DE ÍTEMS**

<div class="grid"> <div class="a">A</div> <div class="b">B</div> <div class="c">C</div>  $\langle$  div>

.a { }

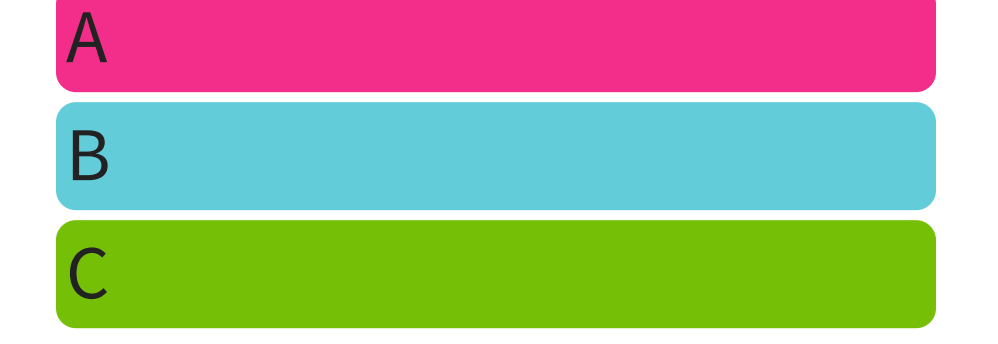

.grid { display: grid; grid: 100px 100px / 200px 200px; }

### **LÍNEAS DEL GRID CON NOMBRE**

Utilizar identificadores personalizados para las líneas Una línea puede tener varios nombres

#### **LÍNEAS DEL GRID CON NOMBRE**

[left] 100px [middle center] 200px [right]; [right]; [right]; [right]; [right]; [right]; [right]; [right]; [right]; [right]; [right]; [right]; [right]; [right]; [right]; [right]; [right]; [right]; [right]; [right]; [right]

<div class="grid"> <div class="a">A</div> <div class="b">B</div> <div class="c">C</div>  $\langle$  div>

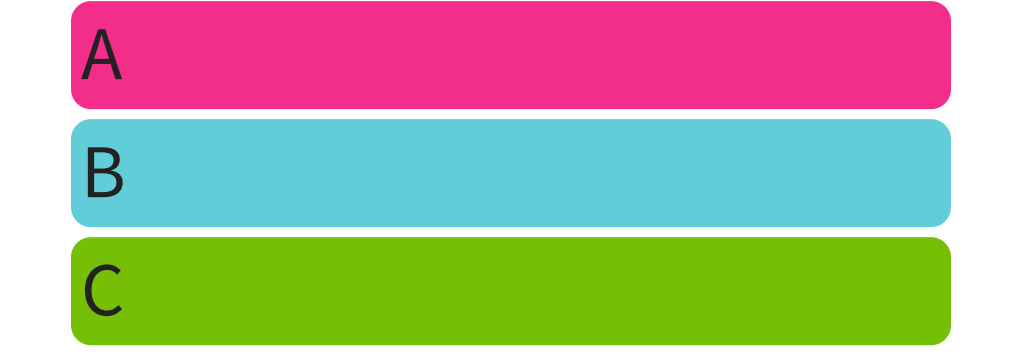

.grid { display: grid; grid-template-columns:

#### **ÁREAS DEL GRID** grid-template-areas

### **ASCII ART**

### **ÁREAS DEL GRID**

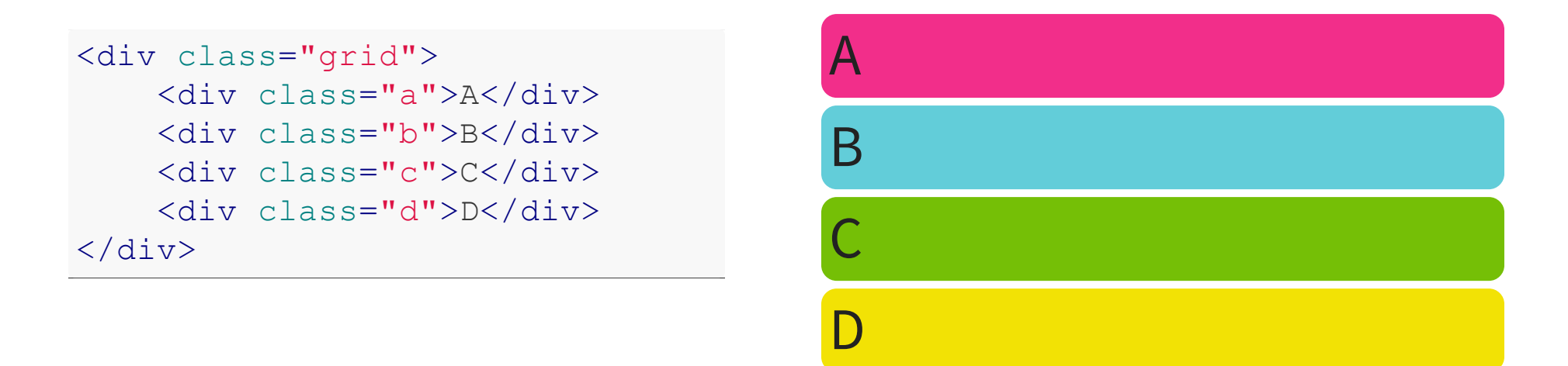

```
.grid { display: grid;
       grid-auto-columns: 100px; grid-auto-rows: 75px;
       grid-template-areas: "header header"
                             "nav main "
                             "footer footer"; }
.a { grid-area: header; }
.b { grid-area: main; }
.c { grid-area: nav; }
.d { grid-area: footer; }
```
#### **ALINEAR Y JUSTIFICAR**

Especificación CSS Box [Alignment](http://dev.w3.org/csswg/css-align/)

¡Centrado horizontal & vertical!

#### **ALINEAR Y JUSTIFICAR ÍTEMS**

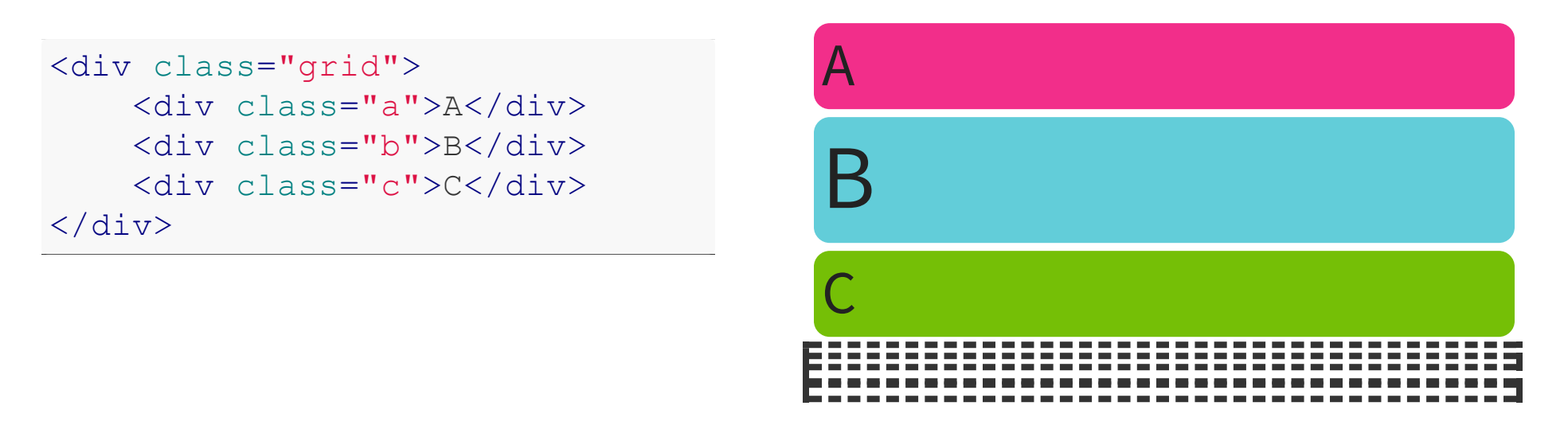

.grid { display: grid; grid: 100px 100px / 200px 200px; align-items: ; justify-items: ; }

. B  $\overline{\phantom{a}}$  ,  $\overline{\phantom{a}}$  ,  $\overline{\phantom$ 

#### **ALINEAR Y JUSTIFICAR TRACKS**

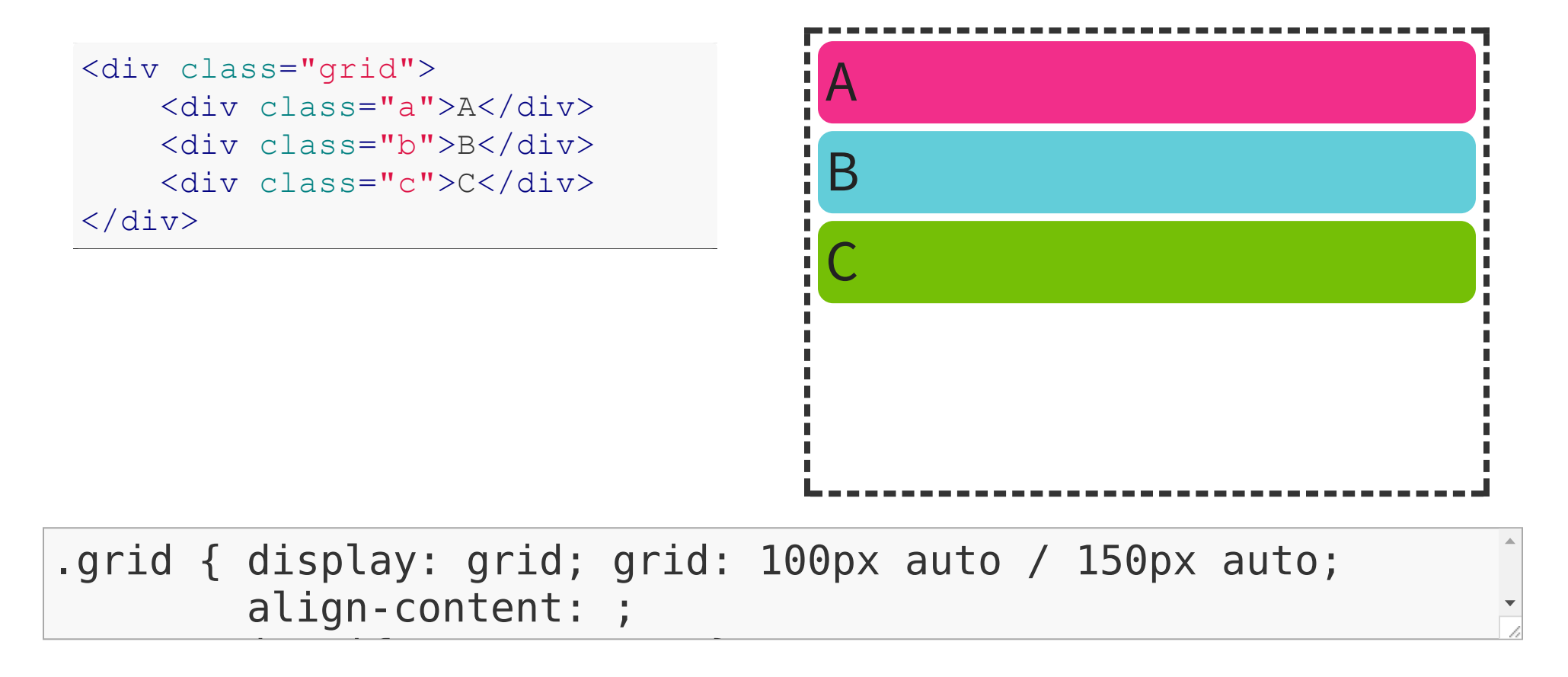

#### **SEPARACIÓN ENTRE TRACKS**

grid-row-gap & grid-column-gap

#### **SEPARACIÓN ENTRE TRACKS**

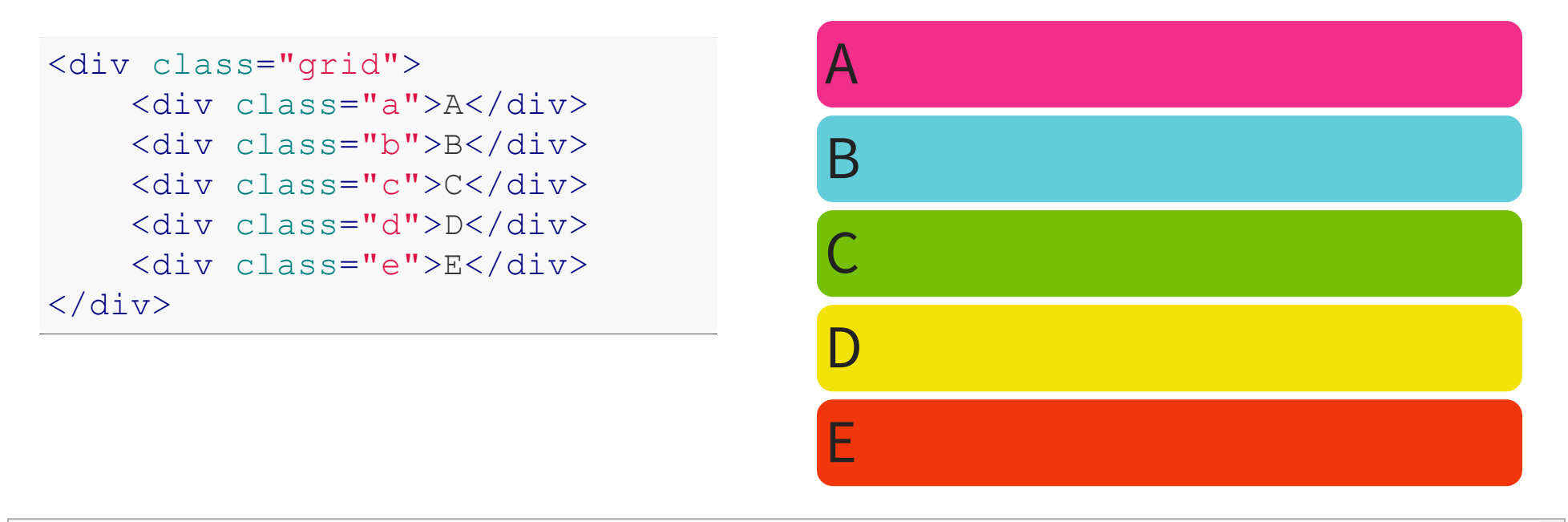

.grid { display: grid; grid: 100px 100px / 100px 100px 100px;

grid-row-gap: ; grid-column-gap: ; }
## **COLOCACIÓN AUTOMÁTICA** grid-auto-flow

# **COLOCACIÓN AUTOMÁTICA**

#### $<$ form $>$

- <label>Etiqueta</label>
- <input>

<label>Checkbox</label>

<input type="checkbox">

<button>Enviar formulario</button>

</form>

#### Etiqueta

Checkbox<sup>1</sup>

Enviar formulario

form { } label { } including the second control of the second control of the second control of the second control of the second c<br>In the second control of the second control of the second control of the second control of the second control o

# **GRID IMPLÍCITO**

#### grid-auto-columns & grid-auto-rows

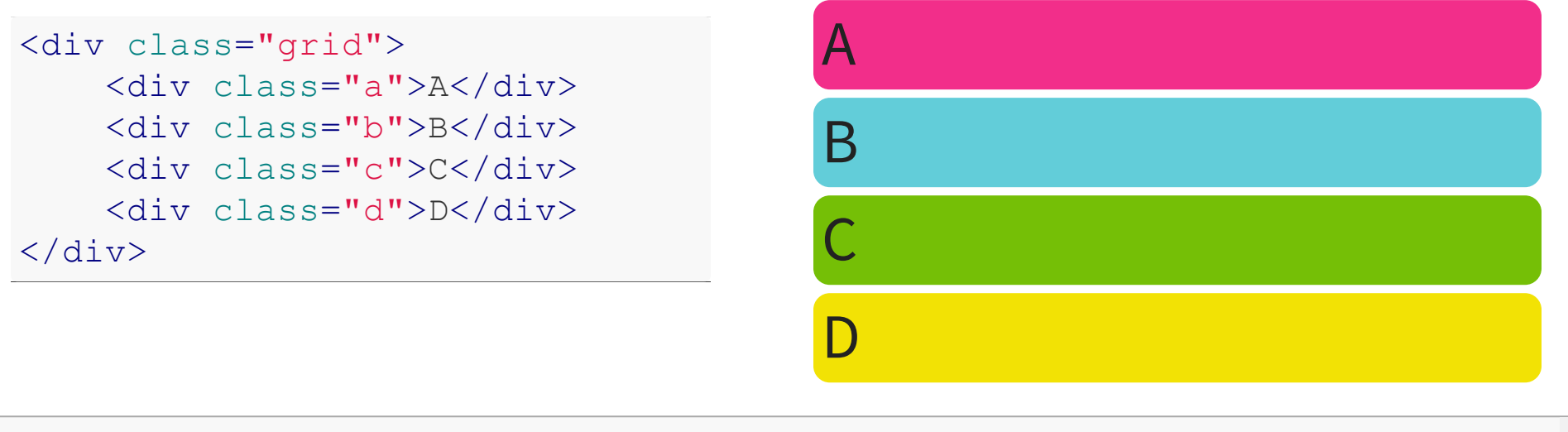

.grid { display: grid; grid-auto-columns: ;

grid-auto-rows: ; }

#### **REPEAT() AUTOMÁTICO** Valores auto-fill & auto-fit para repeat()

# **REPEAT() AUTOMÁTICO**

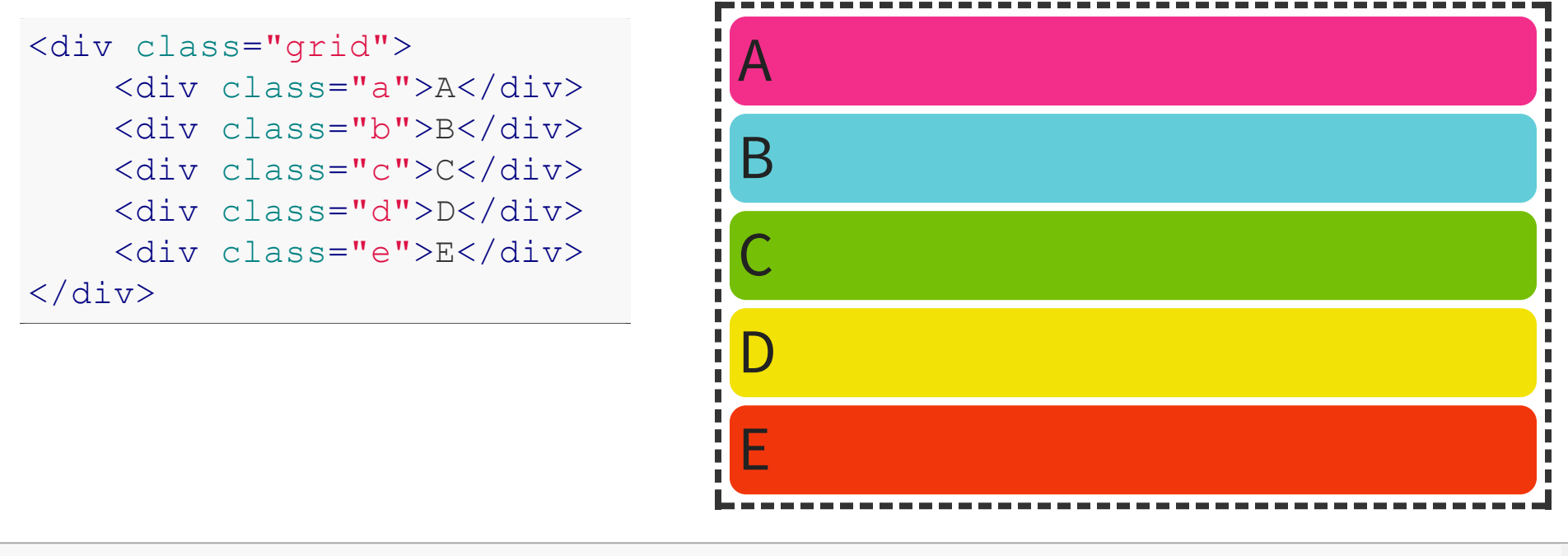

.grid { display: grid; grid-template-columns: repeat(3, 100px);

grid-template-rows: repeat, and the model of the model of the model of the model of the model of the model of t

#### **GRIDS ADAPTATIVOS (RESPONSIVE)**

El tamaño de los tracks puede ser flexible

Media [Queries](http://www.w3.org/TR/css3-mediaqueries/)

#### **GRIDS ADAPTATIVOS (RESPONSIVE)**

```
.grid {
   display: grid;
   grid: 100px 1fr auto / 200px 1fr;
   grid-template-areas: "header header"
                         "menu main "
                         "menu footer";
}
@media (max-width: 400px) {
    .grid {
        grid: 100px 1fr 100px auto / 1fr;
        grid-template-areas: "header"
                             "main "
                             "menu "
                             "footer"; }
}
```
# **GRIDS ADAPTATIVOS (RESPONSIVE)**

Título

Menú Contenido

Pie

# **FUTURO**

#### **SUBGRIDS**

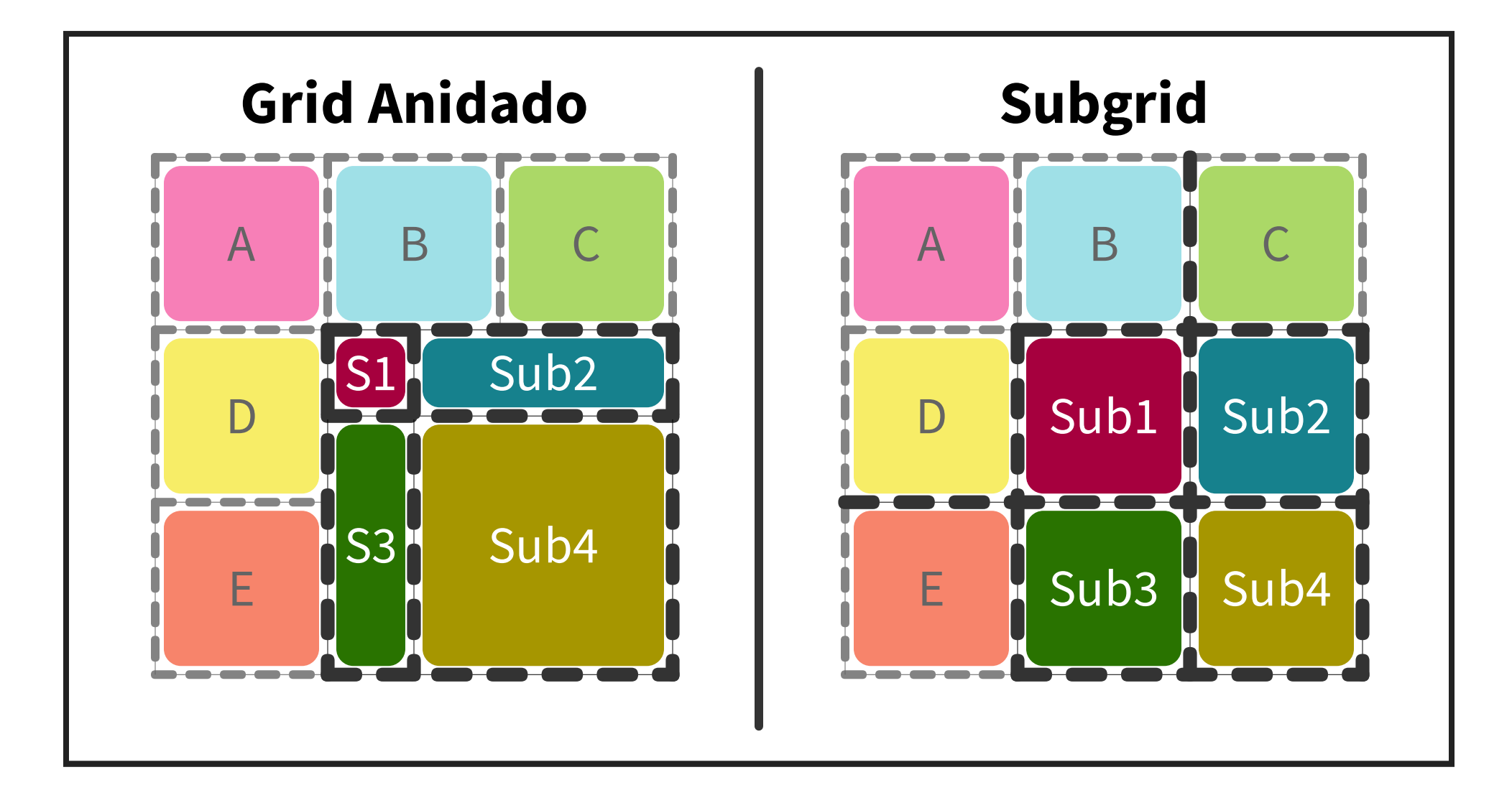

#### **SUBGRIDS**

 $<$ form> $<$ ul>

<li><label>Etiqueta</label> <li><label>Checkbox</label> <li><button>Enviar formulario  $\langle \text{ul}\rangle \langle \text{form}\rangle$ 

Etiqueta

Checkbox<sup>1</sup>

Enviar formulario

ul { display: grid; } li { display: grid; }

label and the second column state  $\overline{a}$  and  $\overline{b}$  are  $\overline{c}$  and  $\overline{c}$  and  $\overline{c}$  and  $\overline{c}$  and  $\overline{c}$  and  $\overline{c}$  and  $\overline{c}$  and  $\overline{c}$  and  $\overline{c}$  and  $\overline{c}$  and  $\overline{c}$  and  $\overline{c}$  and  $\overline{c$ 

#### **SUBGRIDS**

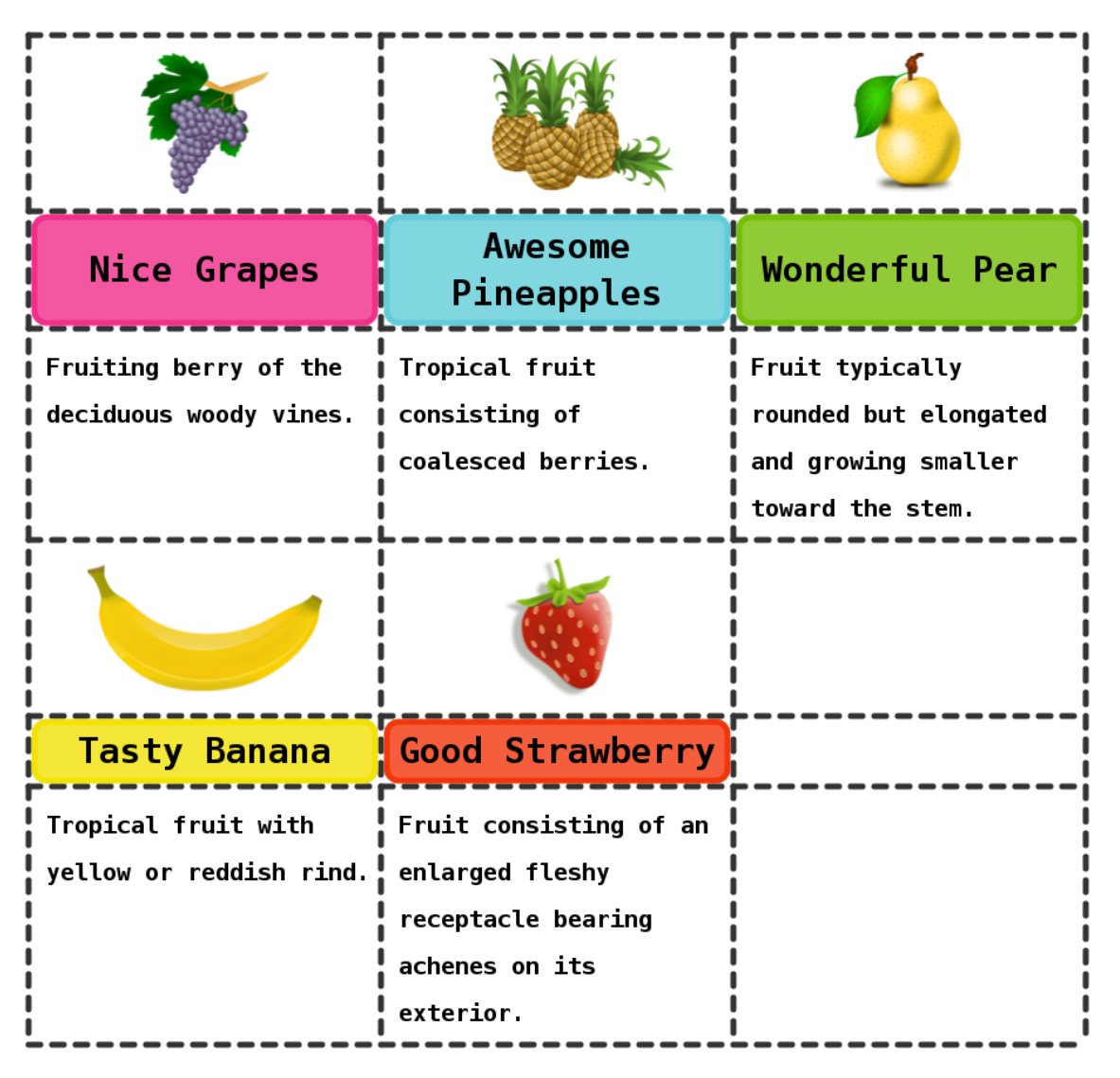

# **¿CÓMO FUNCIONAN?**

#### **EJEMPLO**

```
<div class="grid">
```

```
<div class="title">Title</div>
<div class="nav">Nav</div>
<div class="main">Lorem ipsum...</div>
<div class="aside">Ad</div>
<div class="aside">Adword</div>
```

```
\langle/div\rangle
```

```
.grid { display: grid;
        width: 800px;
        grid-template-columns: 200px 1fr auto;
        grid-template-rows: 100px auto; }
.title { grid-row: 1; grid-column: 2; }
.nav { grid-row: 2; grid-column: 1; }
.main { grid-row: 2; grid-column: 2; }
.aside { grid-column: 3; }
```
# **GRID VACÍO**

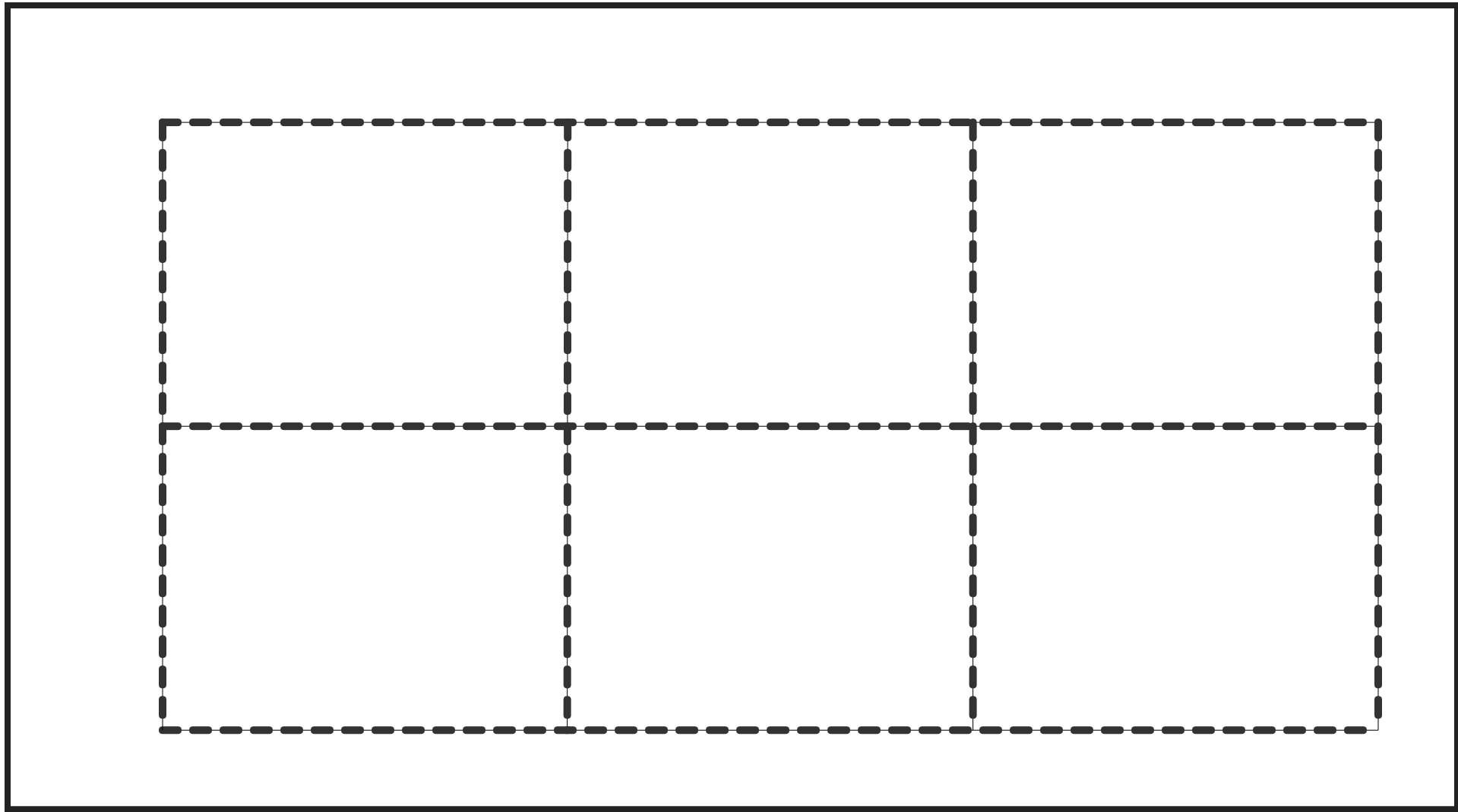

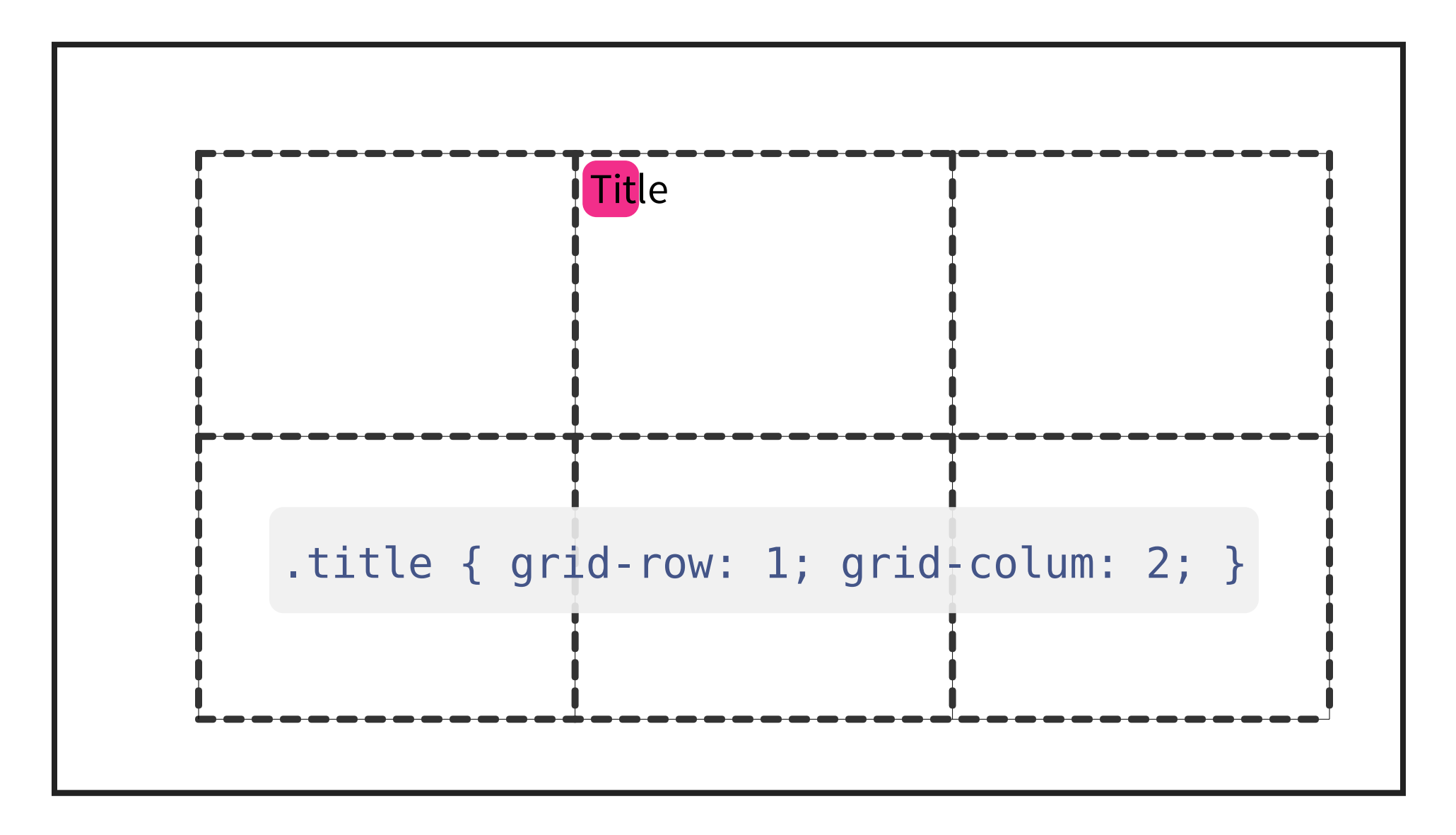

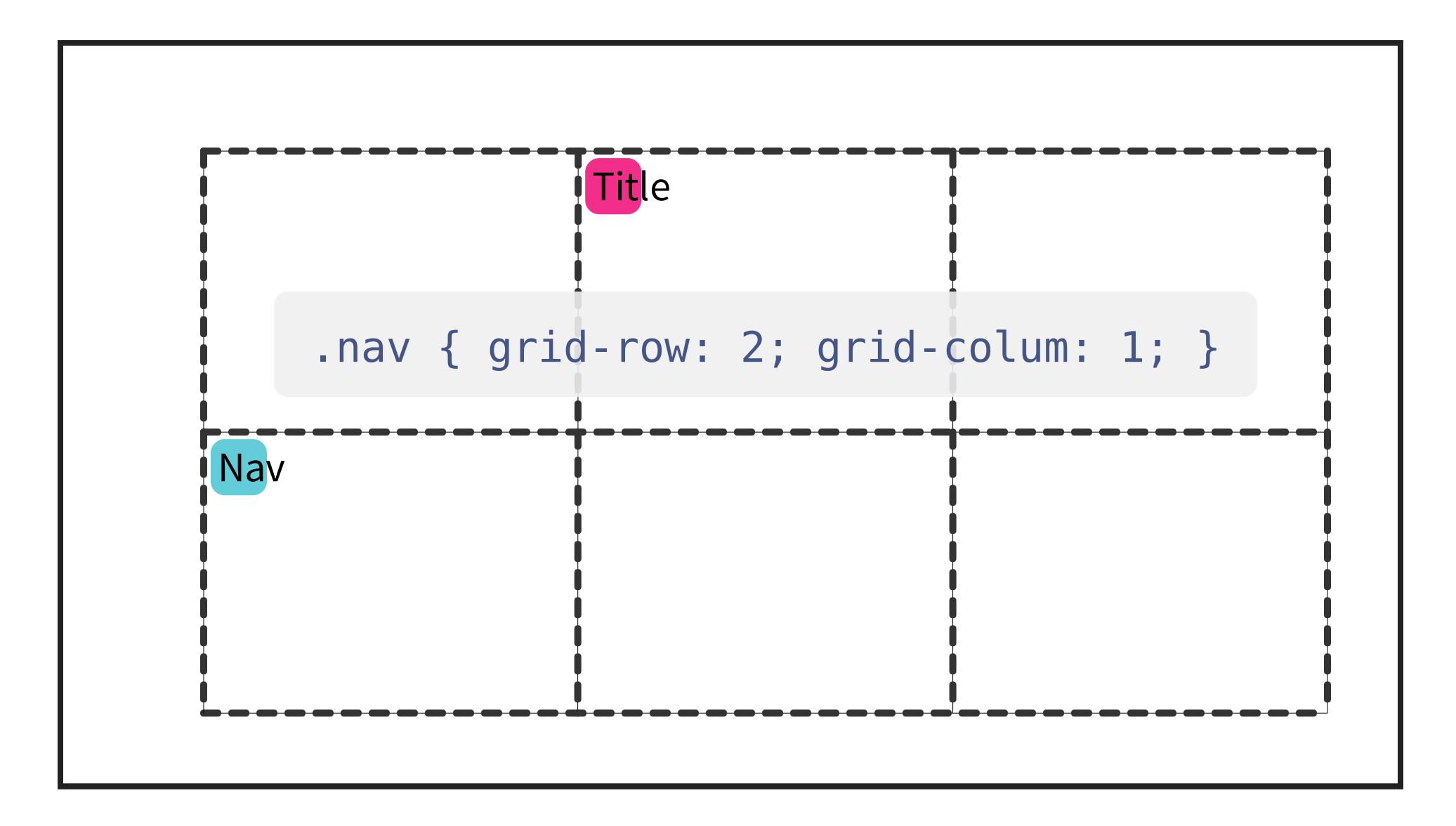

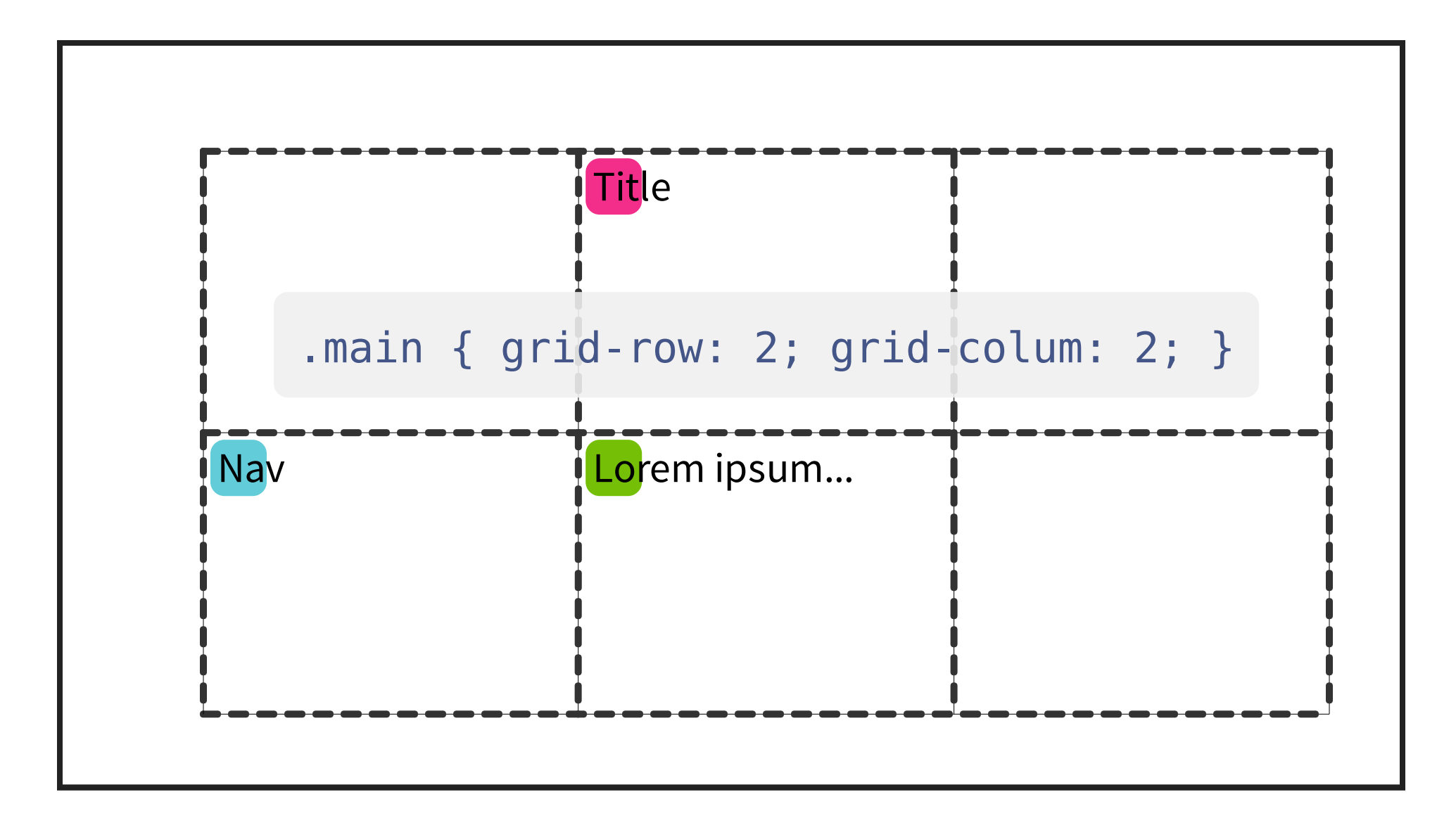

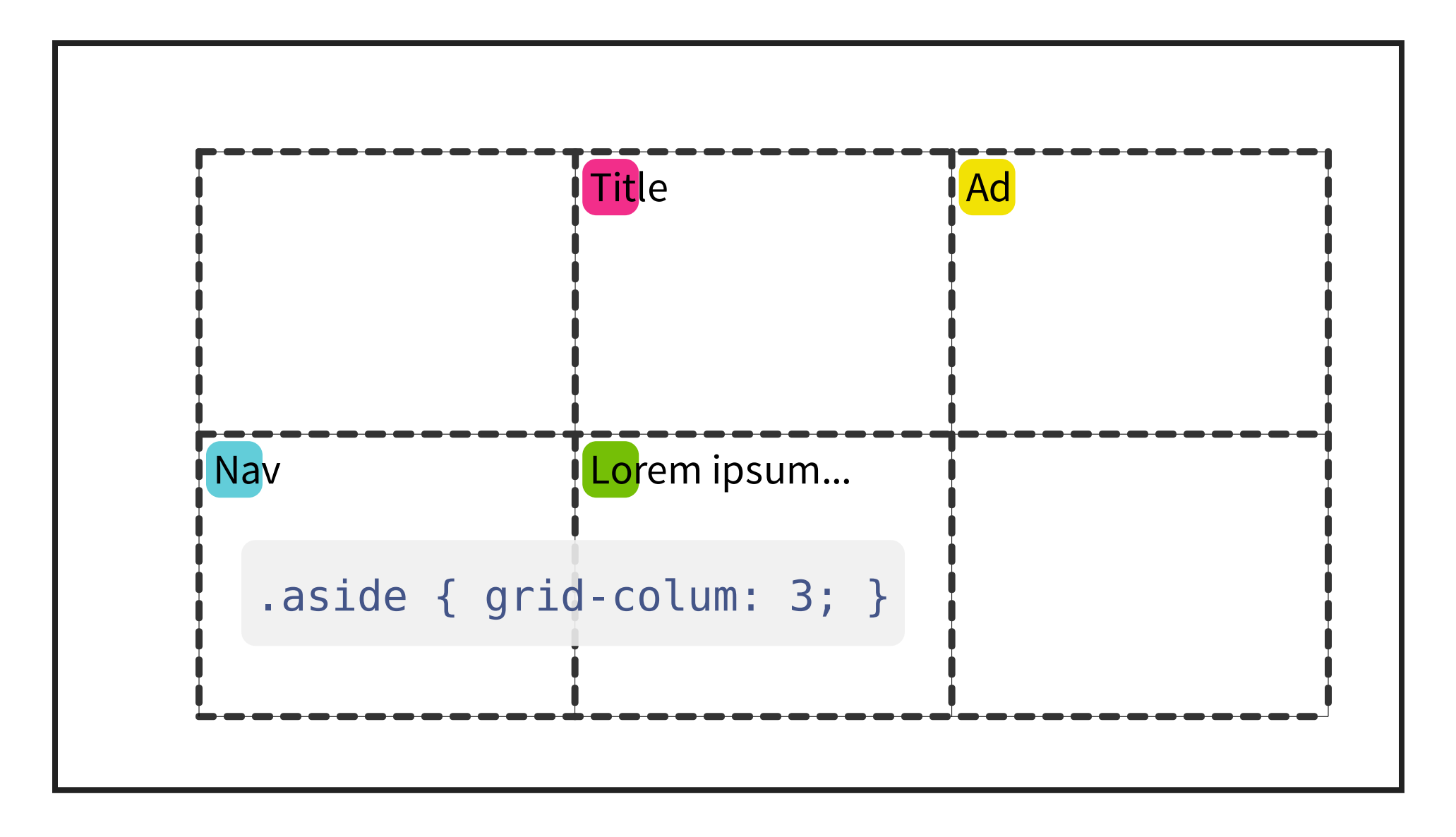

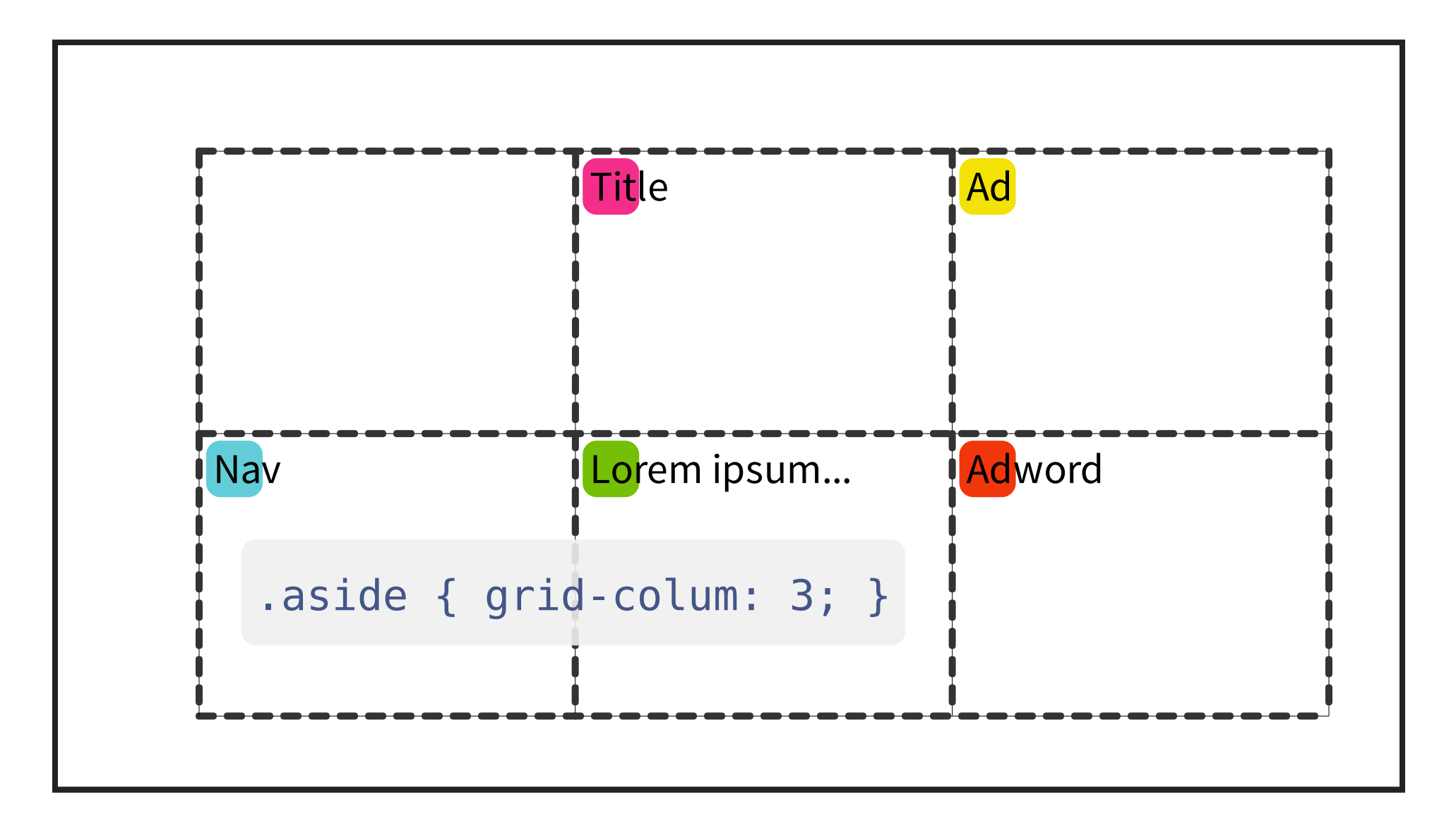

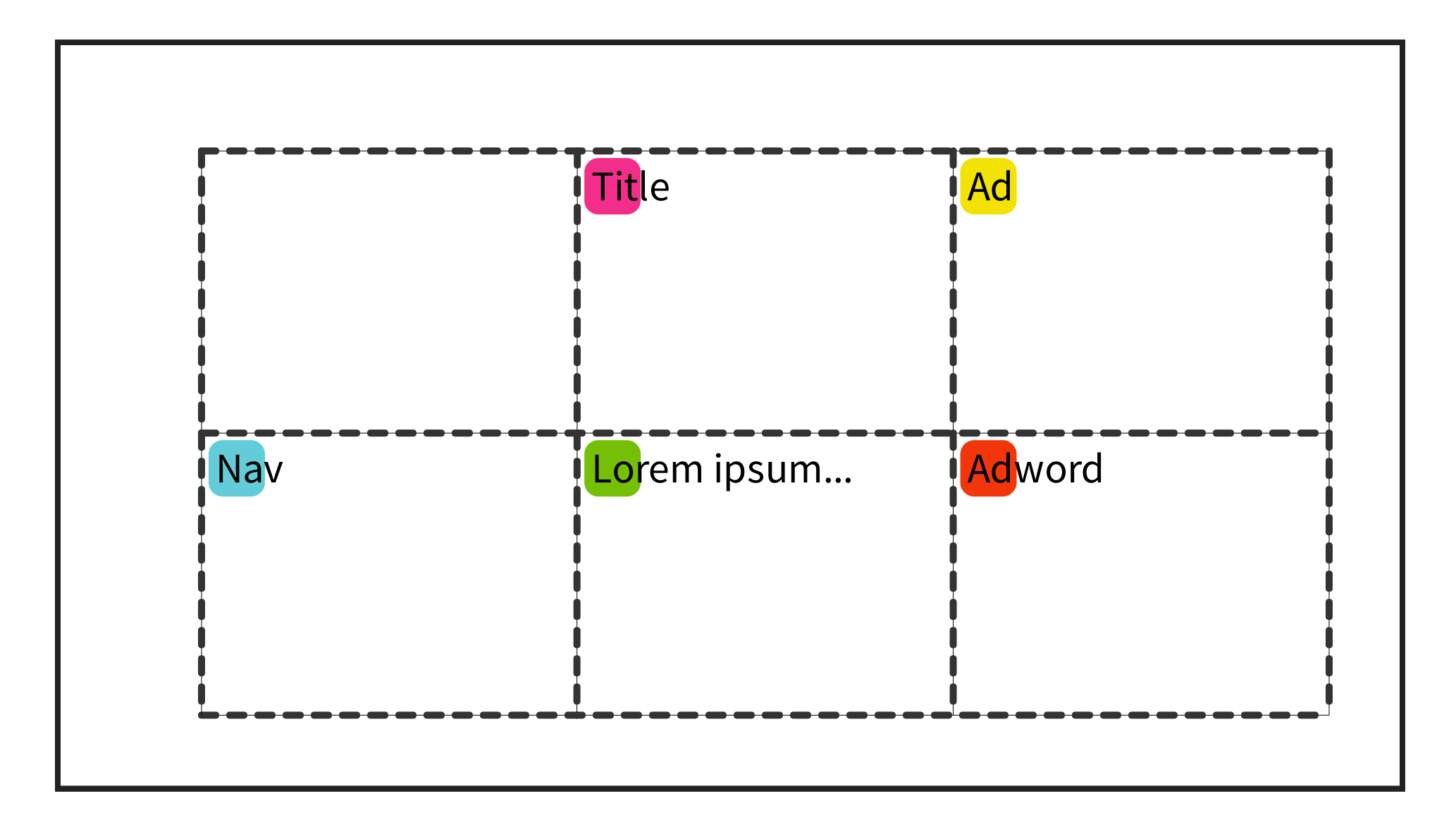

# **COLUMNA DE TAMAÑO FIJO**

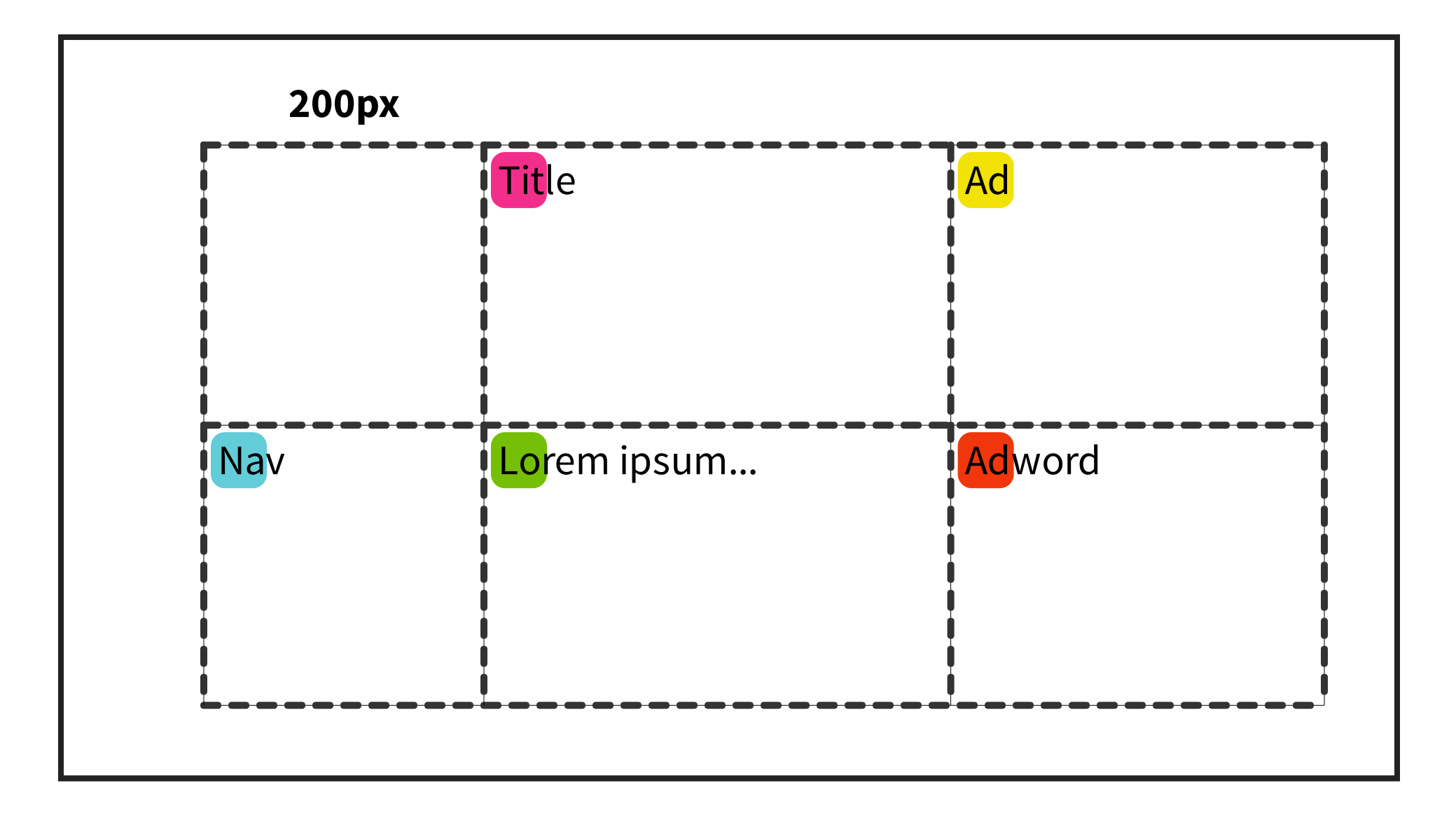

#### **COLUMNA BASADA EN CONTENIDO**

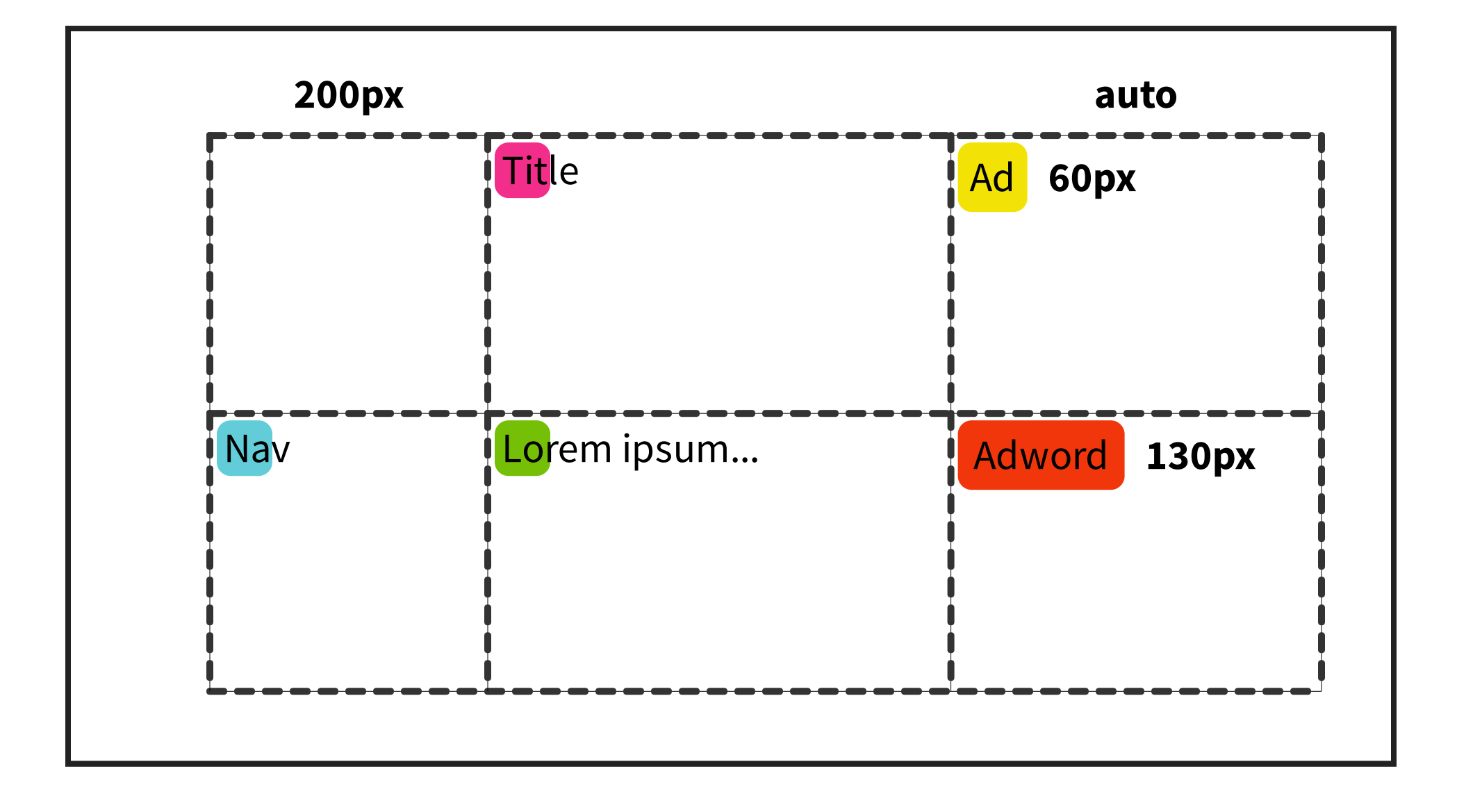

#### **COLUMNA BASADA EN CONTENIDO**

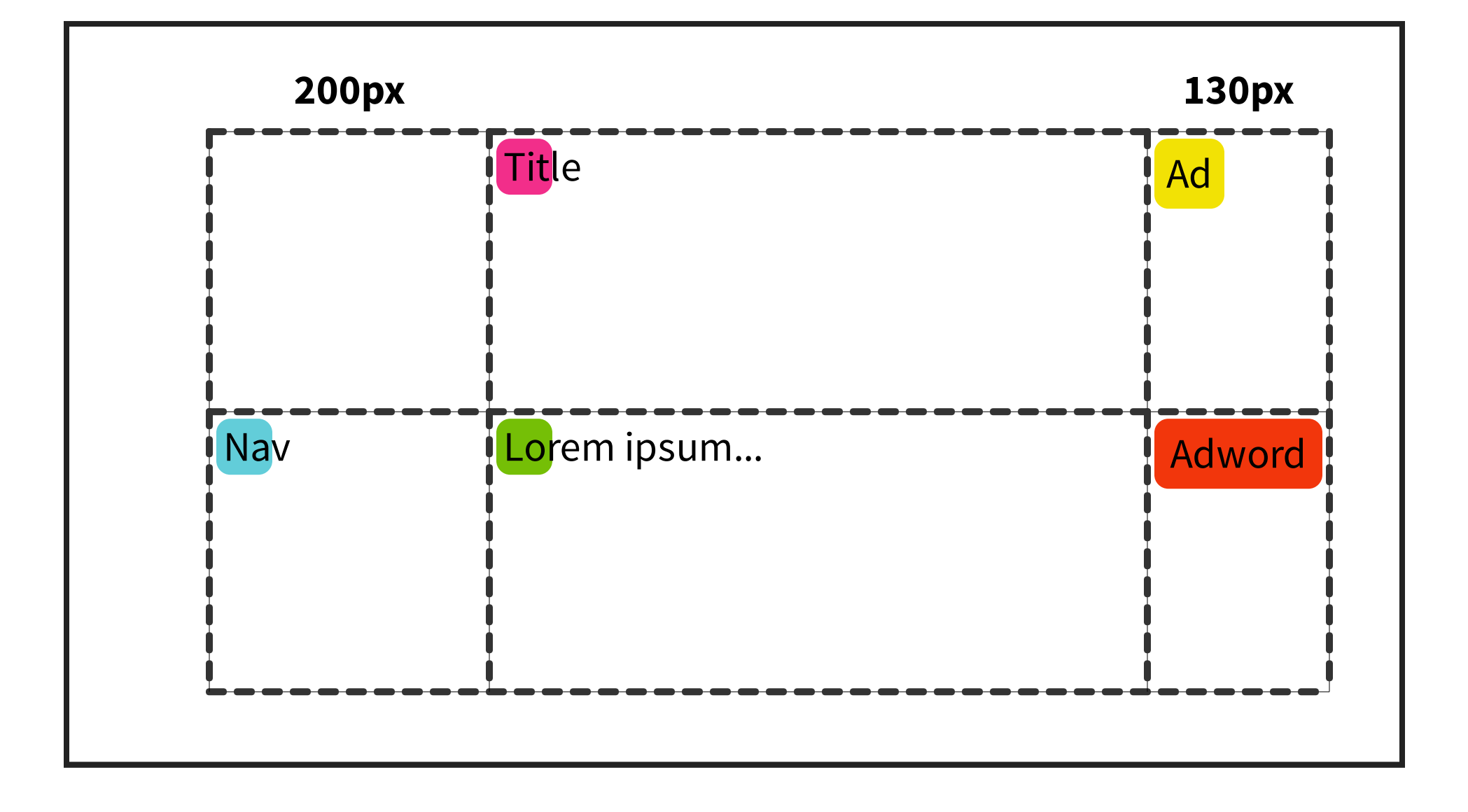

#### **COLUMNA FLEXIBLE**

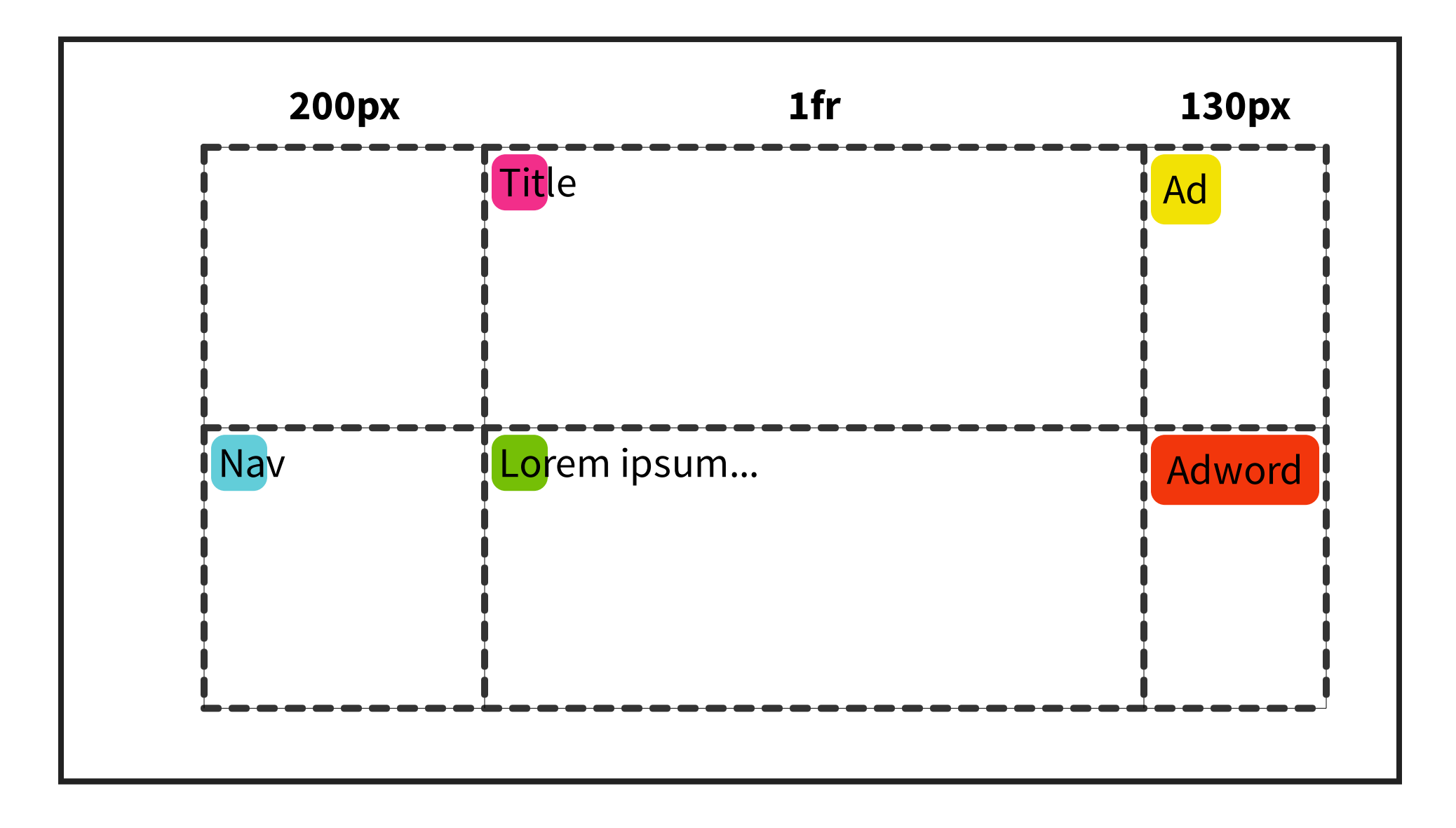

#### **COLUMNA FLEXIBLE**

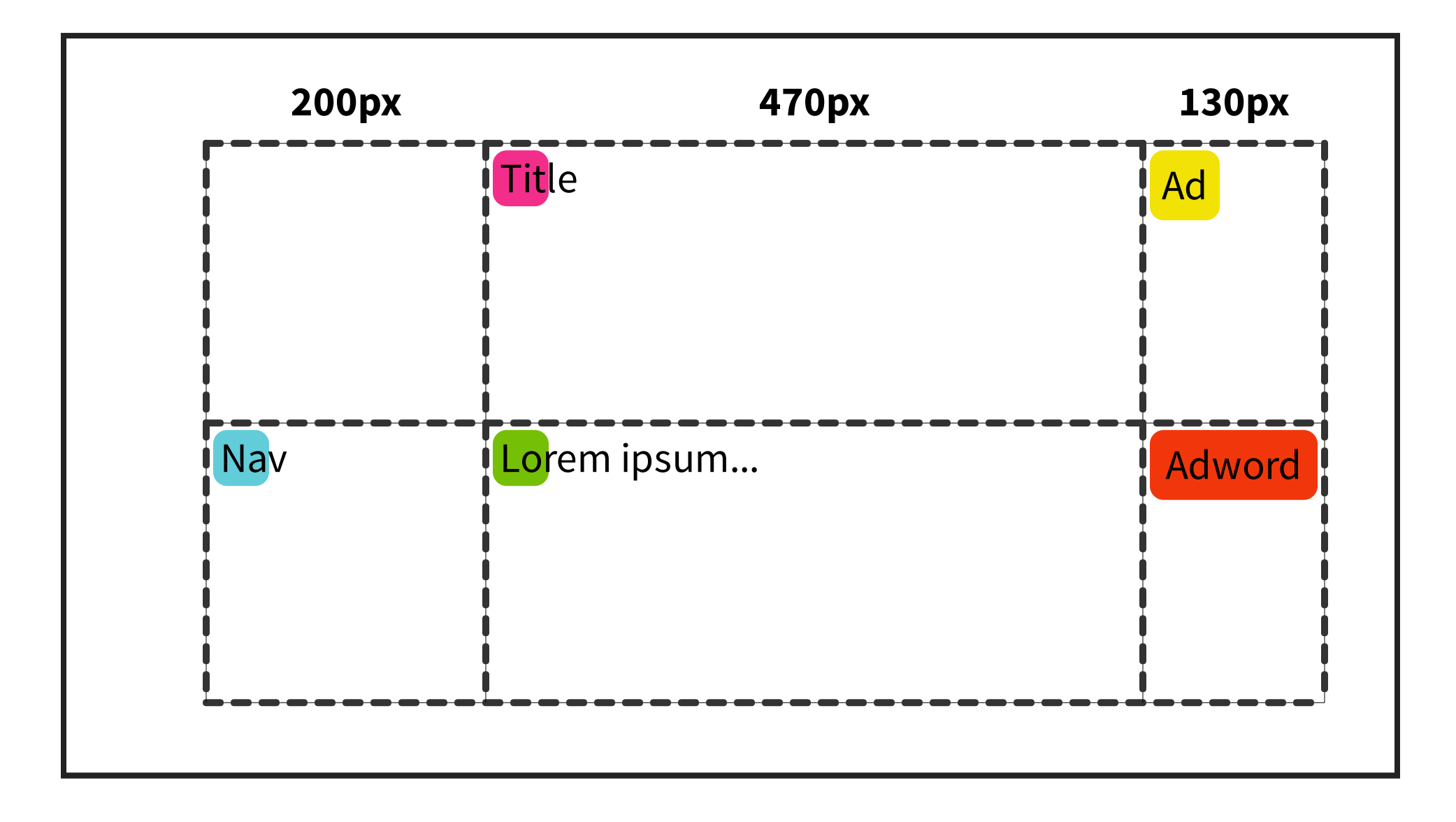

## **HACER LAYOUT DE LOS ÍTEMS**

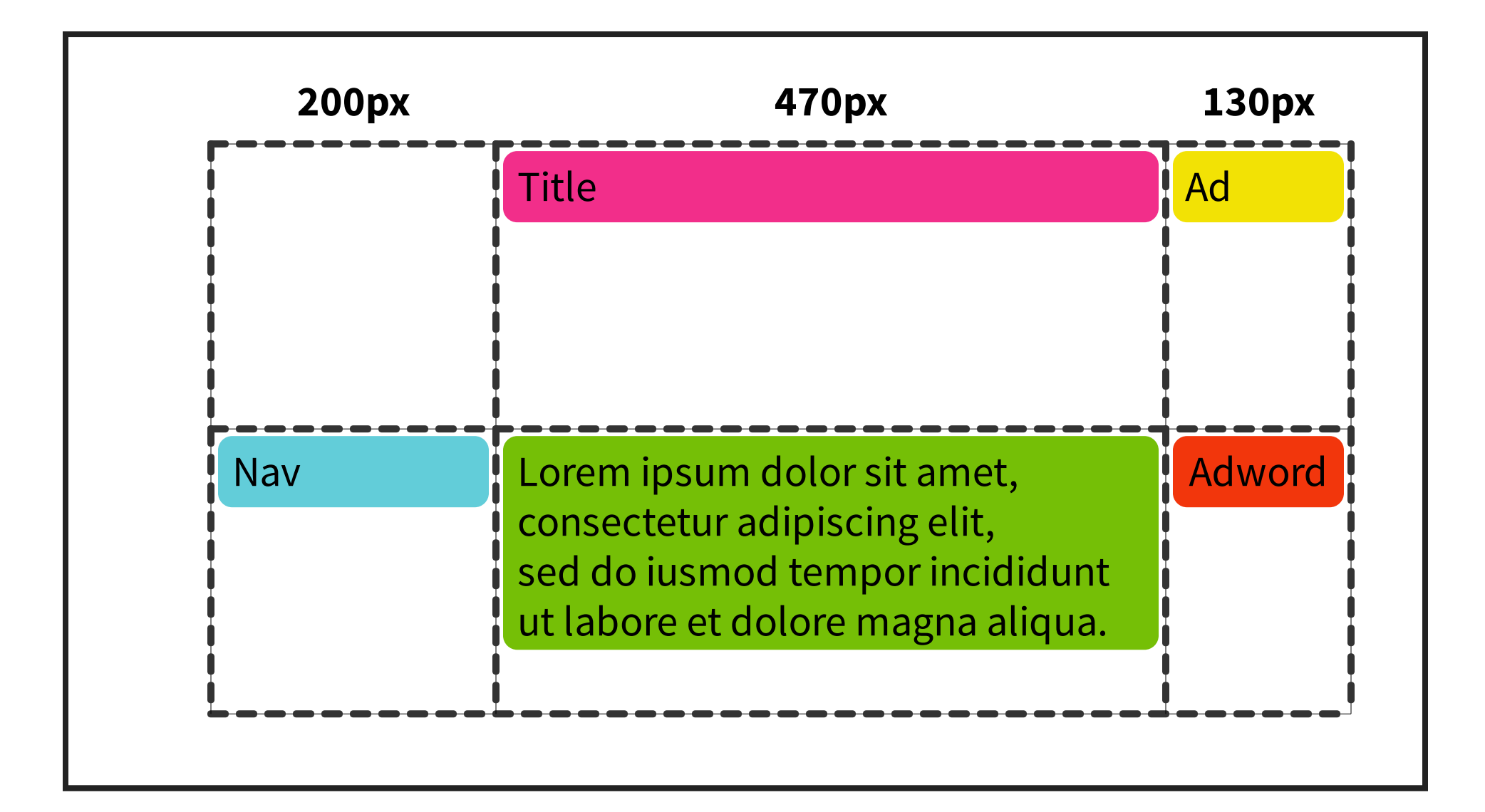

# **FILA CON TAMAÑO FIJO**

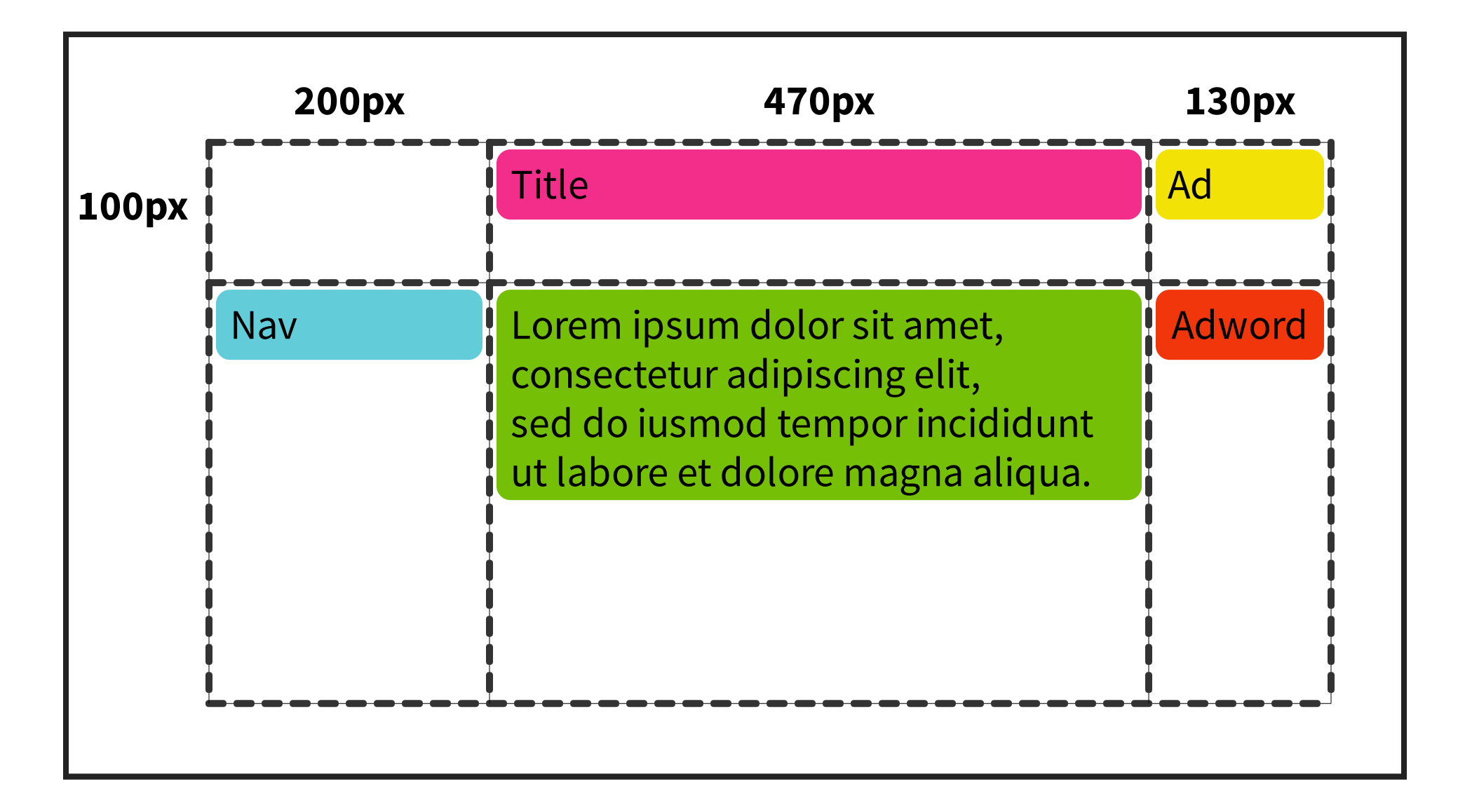

#### **FILA BASADA EN EL CONTENIDO**

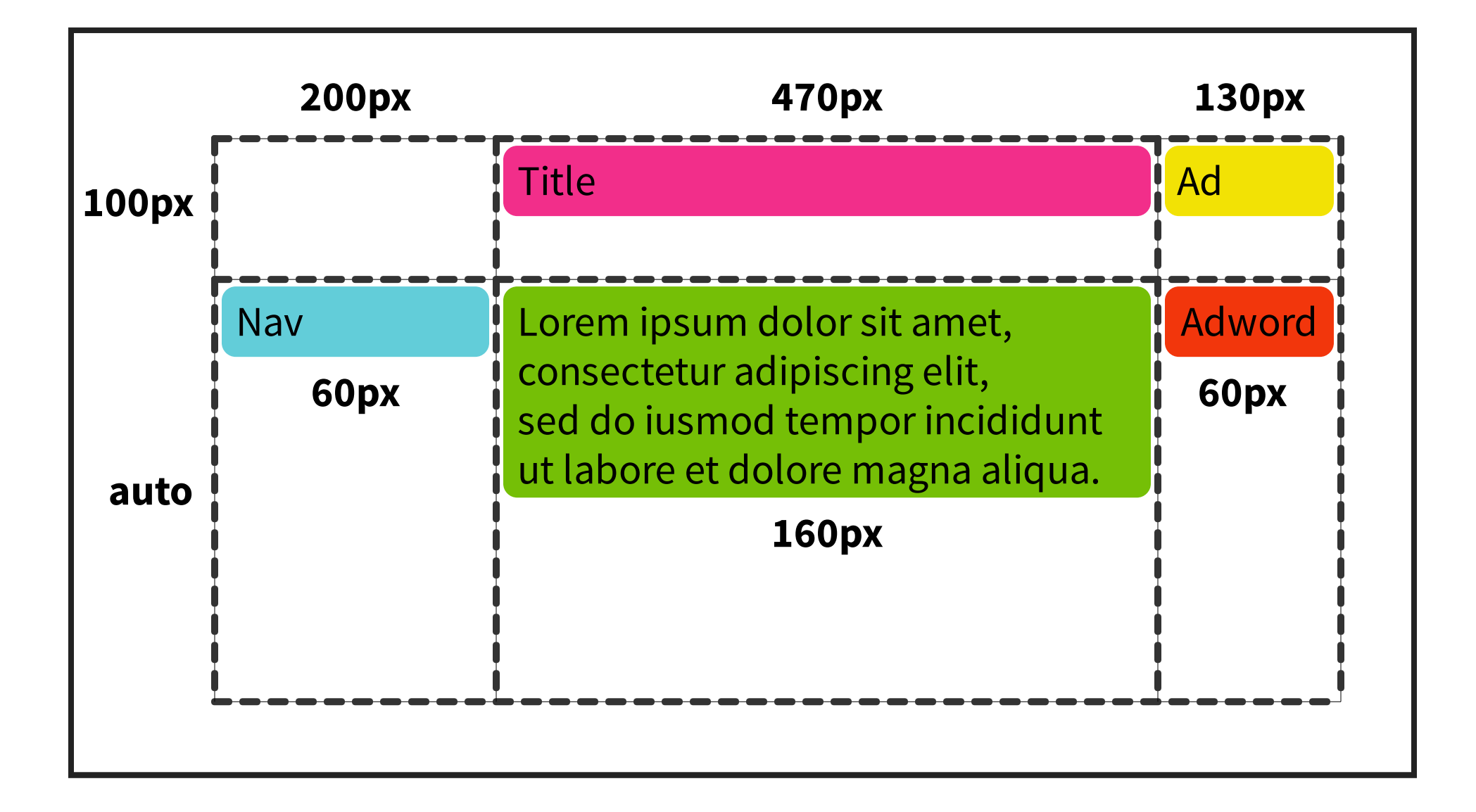

#### **FILA BASADA EN EL CONTENIDO**

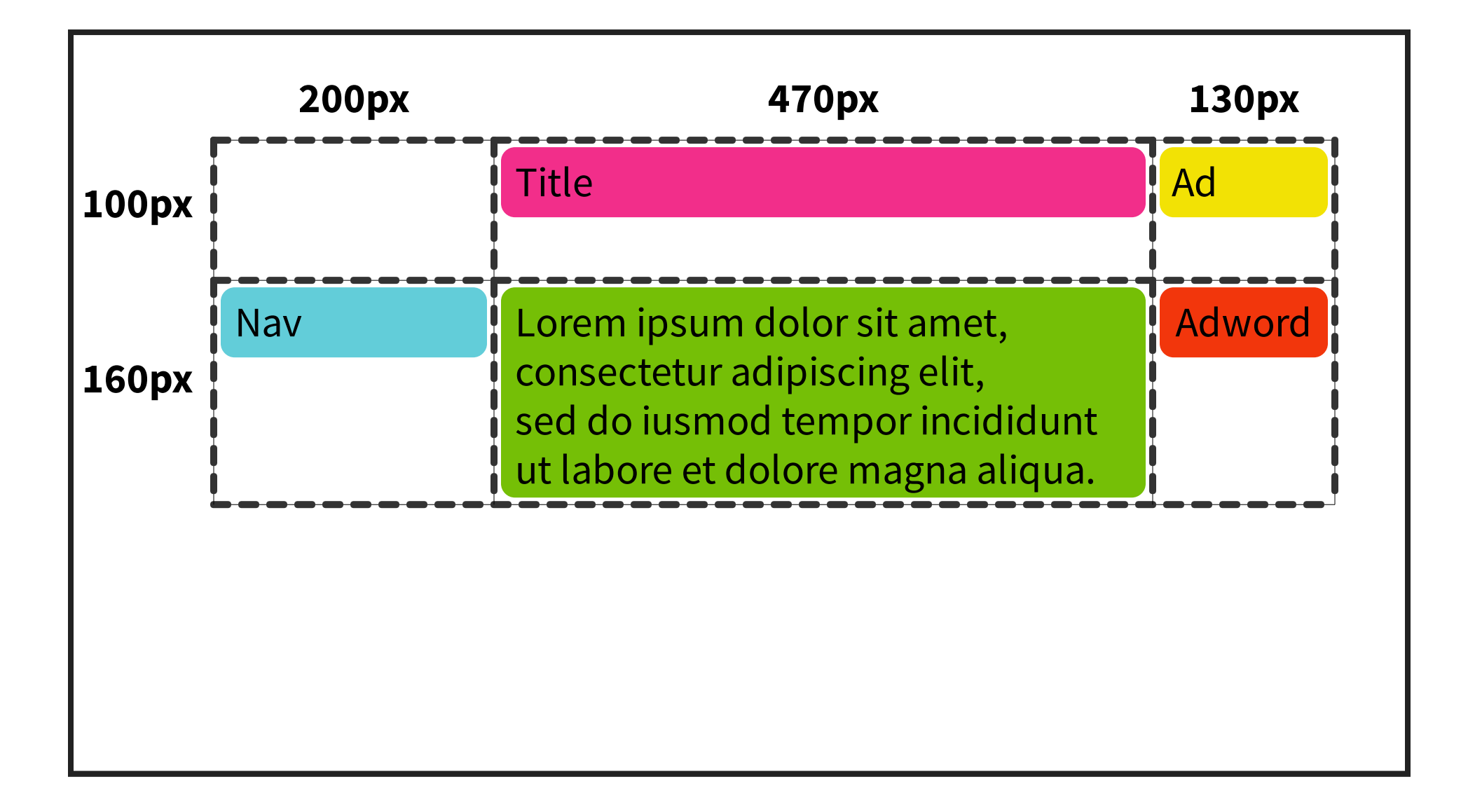

# **ESTIRAR ÍTEMS**

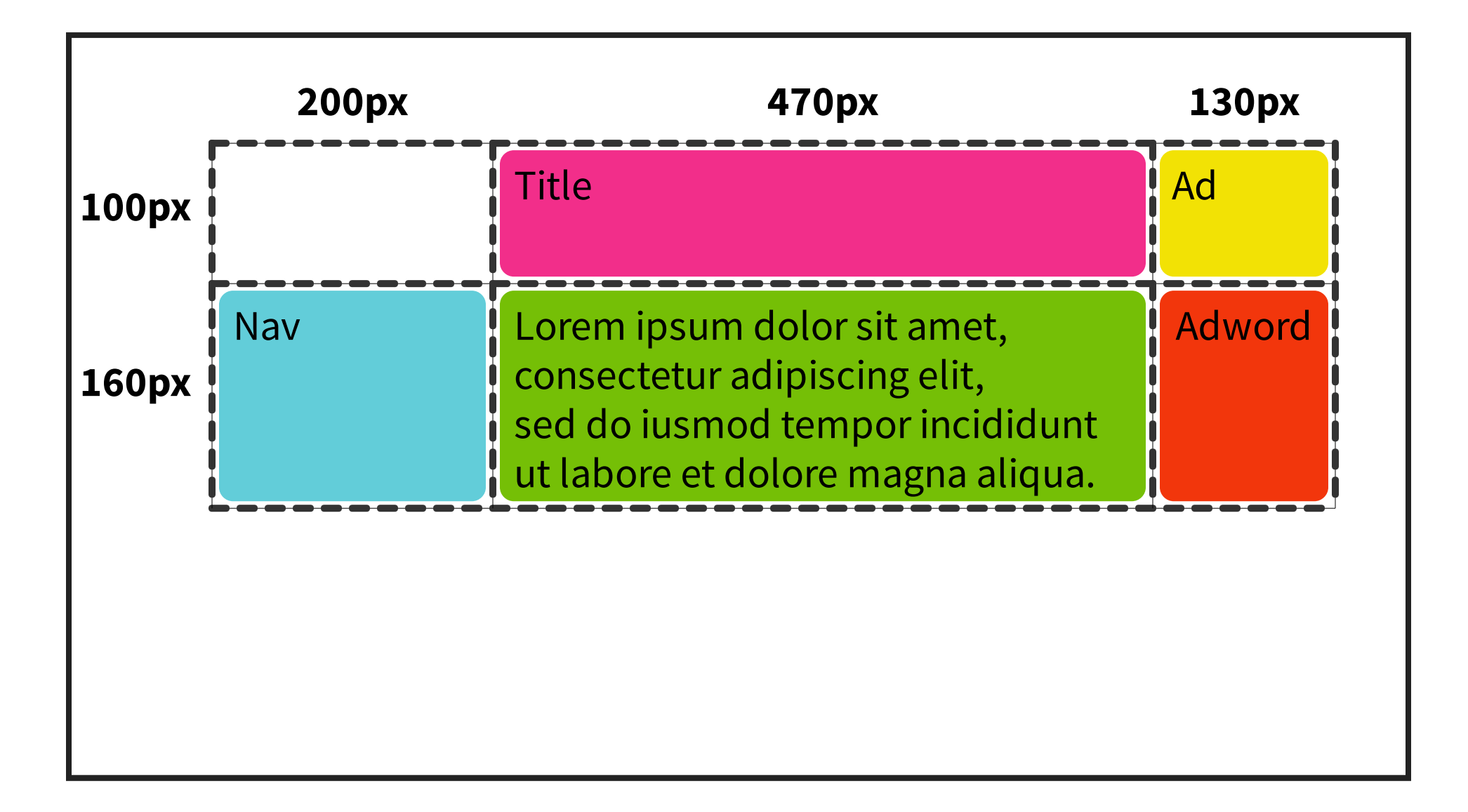

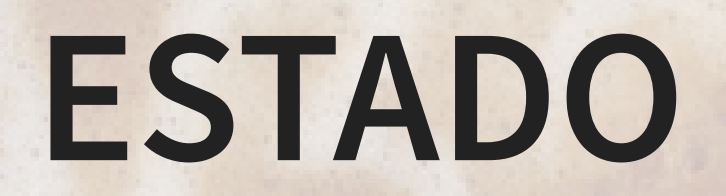

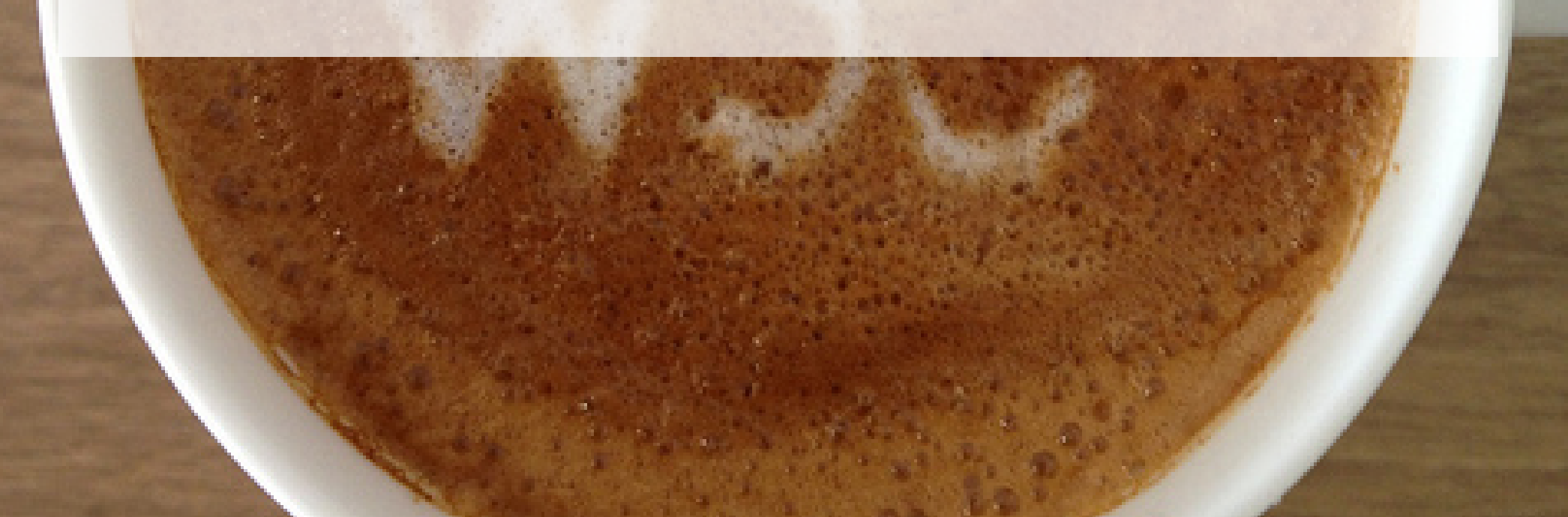

# **ESPECIFICACIÓN W3C**

**CSS Grid Layout** - https://drafts.csswg.org/css-grid/

La empezó Microsoft en 2010

Candidate Recommendation 9 Febrero 2017

W3C Test Suite

# **¿PUEDO USAR GRID?**

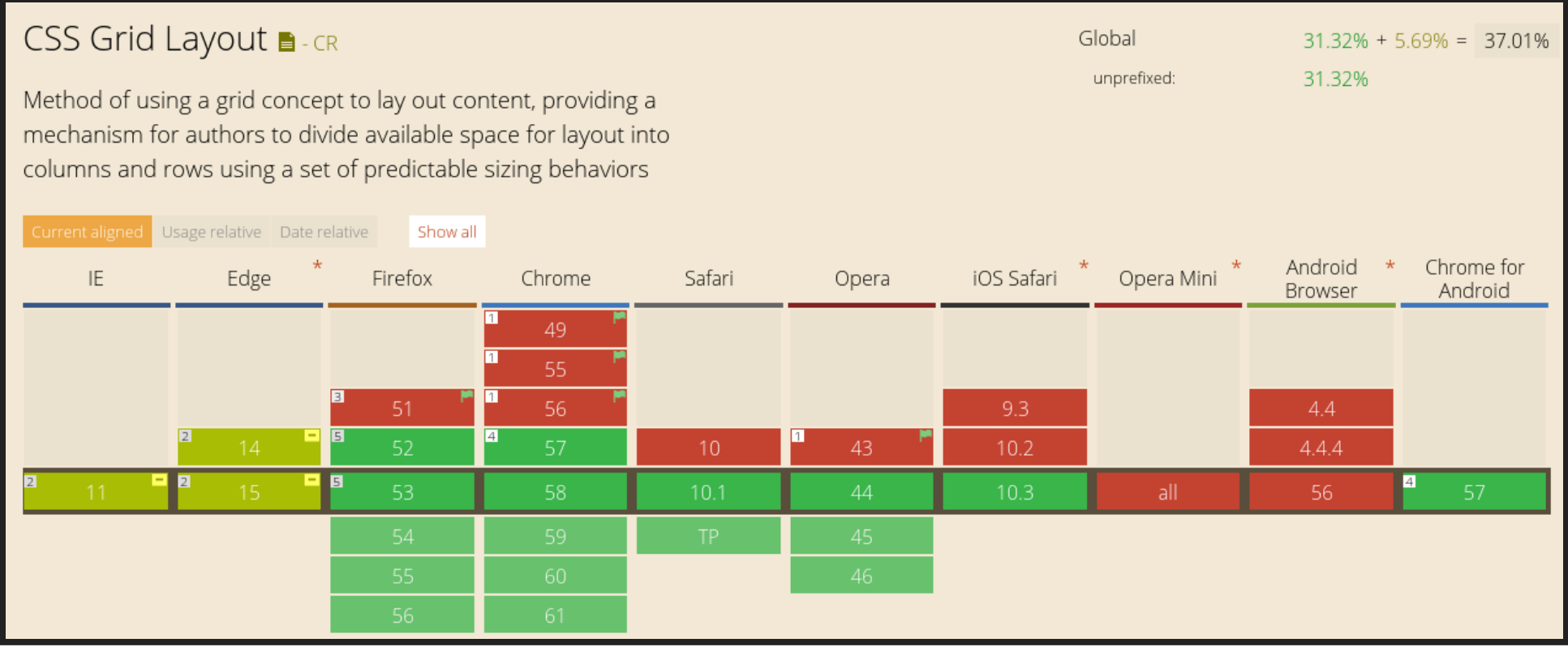

#### **NAVEGADORES**

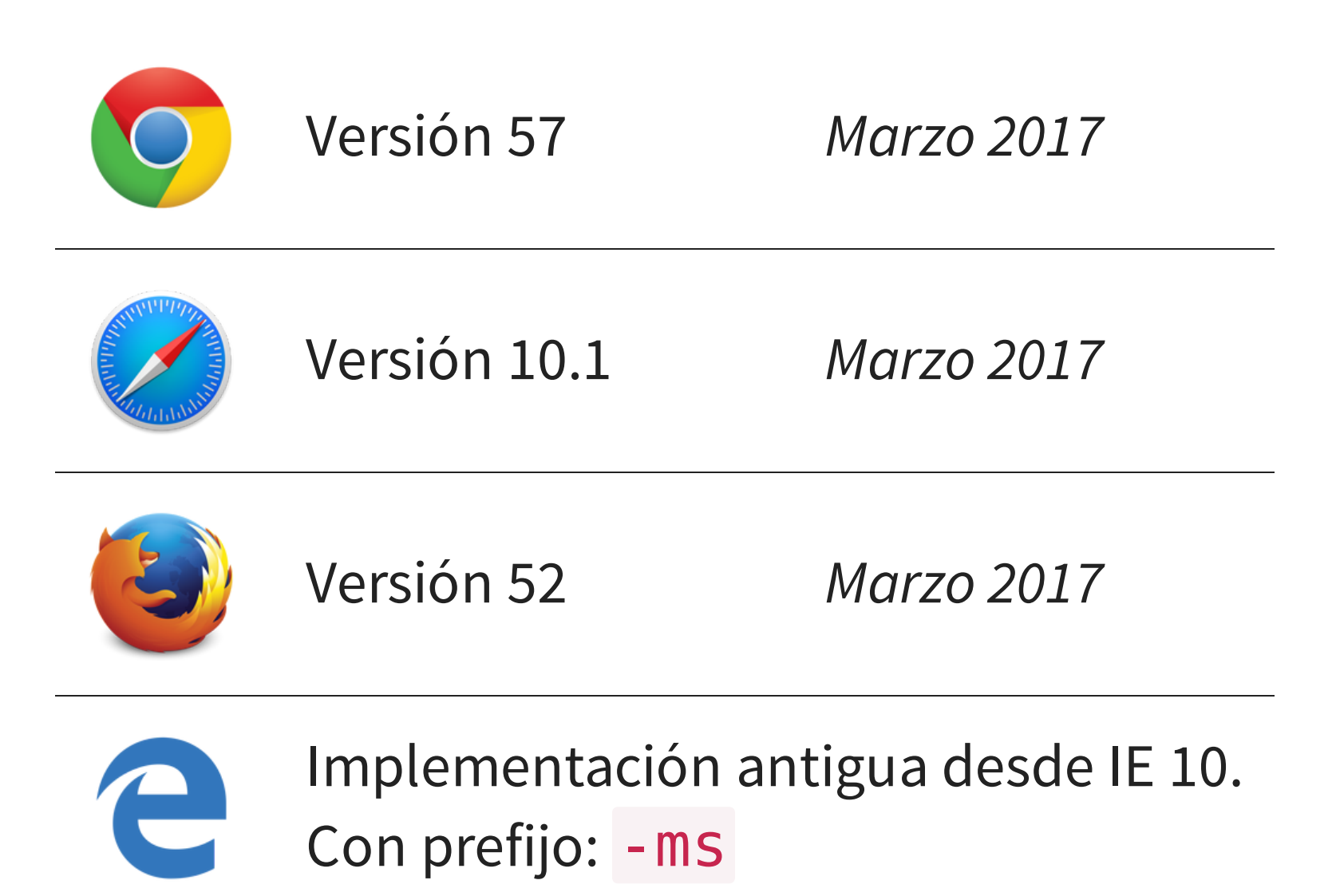

Polyfill: <https://github.com/FremyCompany/css-grid-polyfill>

#### **DESDE AHORA MISMO**

Progressive Enhancement

@supports es tu amigo

```
@supports (display: grid) {
  ...
}
@supports not (display: grid) {
  ...
}
```
## **RECURSOS**

- Mozilla [Developer](https://developer.mozilla.org/docs/Web/CSS/CSS_Grid_Layout) Network (MDN)
- [gridbyexample.com](http://gridbyexample.com/) & CSS Grid Ask Me [Anything](https://github.com/rachelandrew/cssgrid-ama) (AMA) by Rachel Andrew
- [labs.jensimmons.com](http://labs.jensimmons.com/) by Jen Simmons

## **AGRADECIMIENTOS**

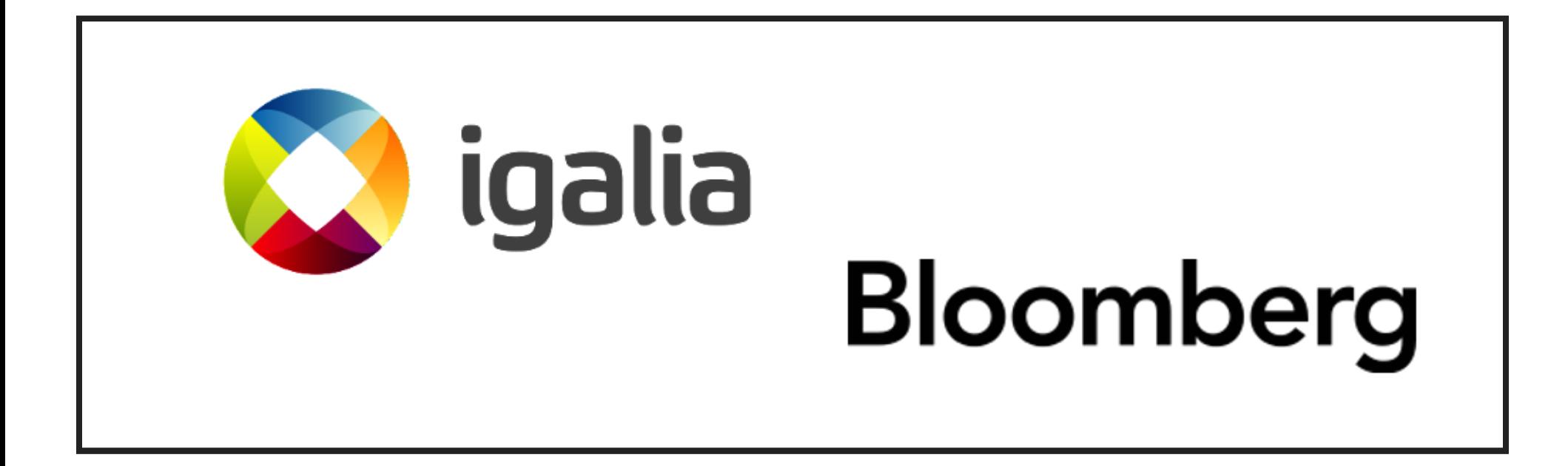

[Igalia](http://www.igalia.com/) y [Bloomberg](http://www.bloomberg.com/) trabajando juntos por mejorar la web

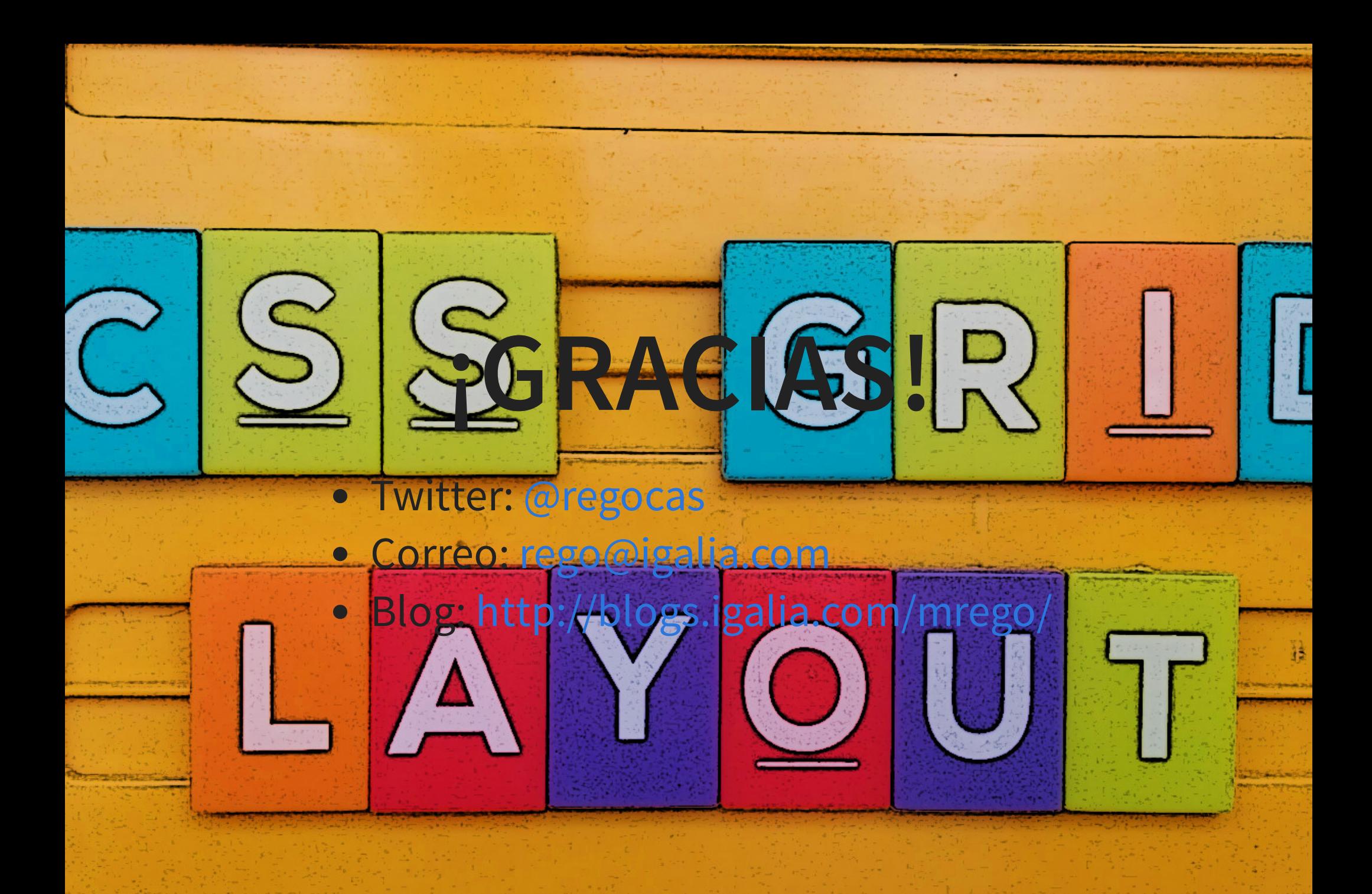